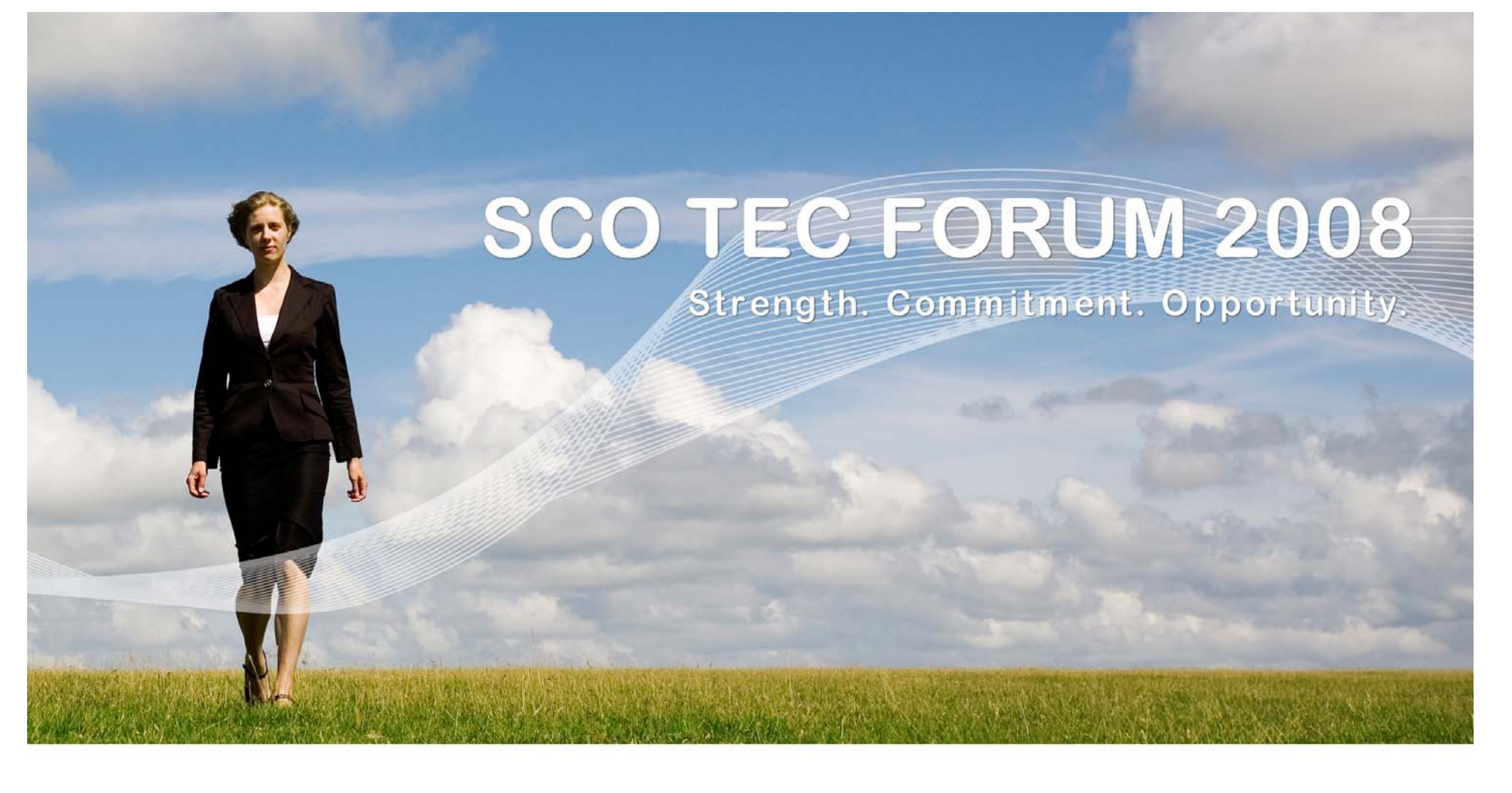

## **SCO***office* **Technical Update**

**Kirk Farquhar**

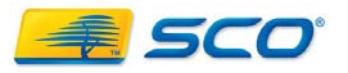

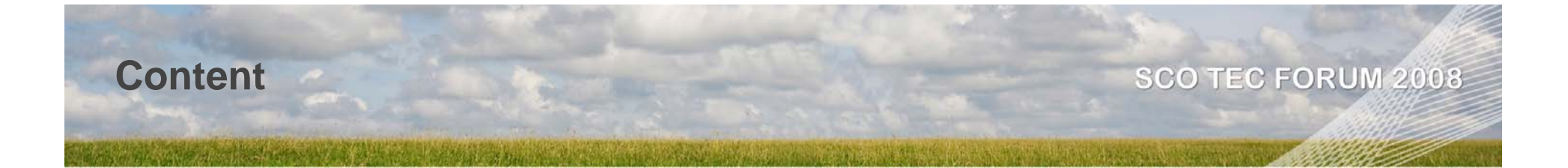

**MP1 Features And FixesServer Side FixesWeb Client FixesAdvanced functionality configuration Troubleshooting**

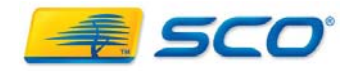

## **Server Side Fixes**

### П **Replace and Update manuals**

L New manuals are provided to reflect additional functionality, screen shots and to improve content

#### $\mathcal{L}_{\mathcal{A}}$ **Add download links for manuals**

П Manuals can now be downloaded from the web Client in PDF format

### $\mathcal{C}_{\mathcal{A}}$ **Configured point help for manual links**

П User and Admin manuals now have html links from screens to that corresponding points in the manuals

### П **Update internationalization files**

н Additional content added to the internationalization files to support additional functions

### $\mathcal{C}_{\mathcal{A}}$ **Add support for end-users to update internationalization files**

- $\mathcal{L}_{\mathcal{A}}$  End-users with administrative permissions on the system can now update internationalization files (including english)
- L Instructions are provided in the Administrators manual
- н Administrators can use this capability to change system behavior

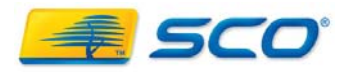

### **Server Side Fixes**

 $\mathcal{C}$ 

# **Add support for Domain and Organization Wide Contacts**

- $\mathcal{C}$ **Personal contacts are stored as vcard files in the users Contacts folder**
- $\mathcal{C}$ Domain or Org wide contacts can be stored in the LDAP database
- $\overline{\mathbb{R}}$ Provides for significant scalability of Contacts data
- $\mathcal{C}$ Provides a mechanism to use the server as a mass-mailer
- $\mathcal{L}_{\mathcal{A}}$  To enable end-users to access the contacts that are stored in the LDAP database, you must edit the file:

### **/opt/insight/icc/groupware/conf/custom.inc.php**

- $\blacksquare$  Find the line:
- **\$LDAP\_ENTRY = '(|((objectclass=insightResource)(objectclass=insightAlias))';**
- And edit this to add the insightContact objectclass as shown:
- **\$LDAP\_ENTRY =**

**'(|(objectclass=insightContact)(objectclass=insightResource)(objectclass=insight Alias))';**

- **Note = the above is a single line and is case-sensitive**
- When your end-user logs out of the web-client and logs back in LDAP Contacts will be available.

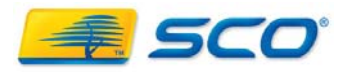

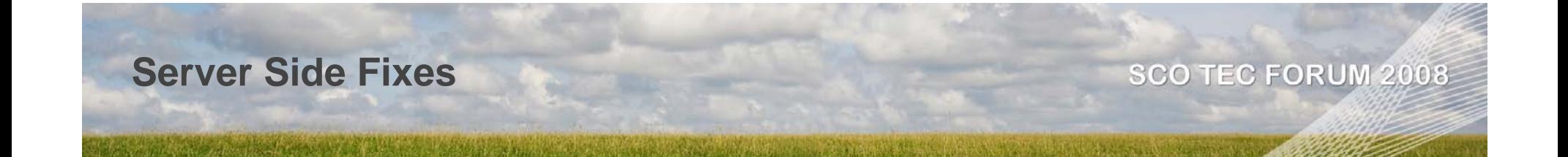

#### $\mathcal{C}^{\mathcal{A}}$ **Update version of clamav**

A current version of Clamav has been provided

### $\mathcal{C}_{\mathcal{A}}$ **Added support for HTML in disclaimers**

 $\overline{\mathcal{A}}$  Administrators can now include simple HTML tags and content in personal and global disclaimers

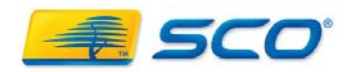

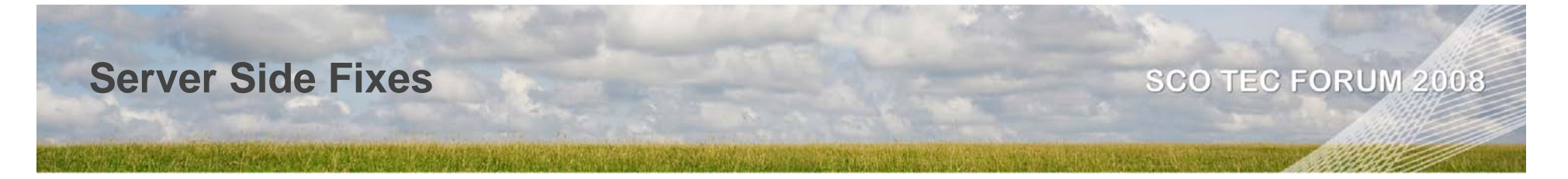

- $\mathcal{L}_{\mathcal{A}}$  **Add Branding functionality**
	- $\overline{\phantom{a}}$  Administrators can now modify the Web Client screens with top of screen graphics for each email domain
	- $\blacksquare$ Screens will display the currently accessed domain in the Web Client
- $\mathcal{L}_{\mathcal{A}}$ **Point help added**

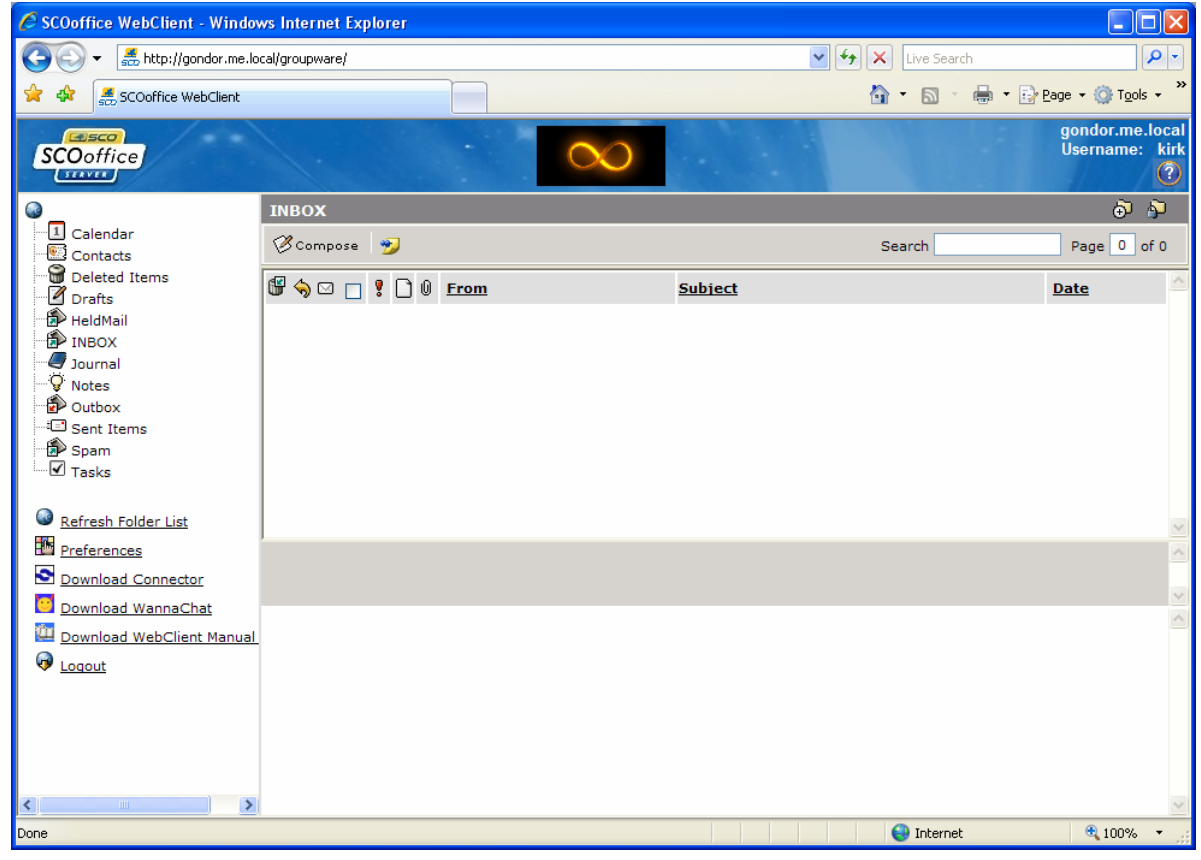

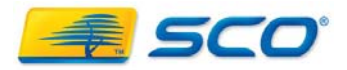

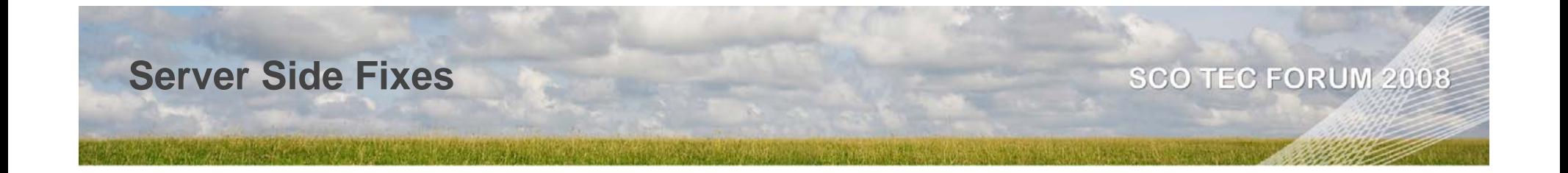

#### $\mathcal{L}_{\mathcal{A}}$ **New migration tool**

L An improved migration tool has been provided for importing PST files to the server

### **Option 3**

Export a PST file to the Server: Download and install the Export Utility: SingleClick.dll ExportPST.exe

• If you're trying to export a PST file from Outlook to the Server you need to download and install the SingleClick.dll and ExportPST.exe files to your Windows workstation where the PST file(s) is located. Download these to a temporary directory on your Windows system and execute ExportPST.exe from that directory. Choose the option - Export from PST File- and choose the option for Export Folder Type, either Inbox only or All Folders. Use your own login ID and password to the server.

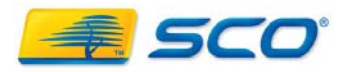

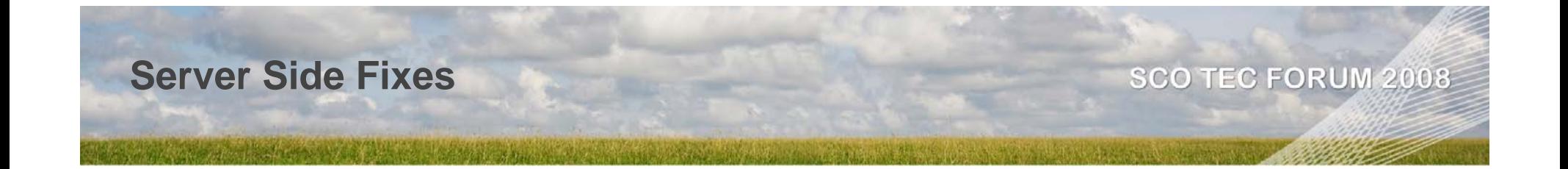

#### $\mathcal{L}_{\mathcal{A}}$ **Display license counts in Admin screens**

a, The account administration screens will now display the number of available licenses at the top as Users are added/deleted

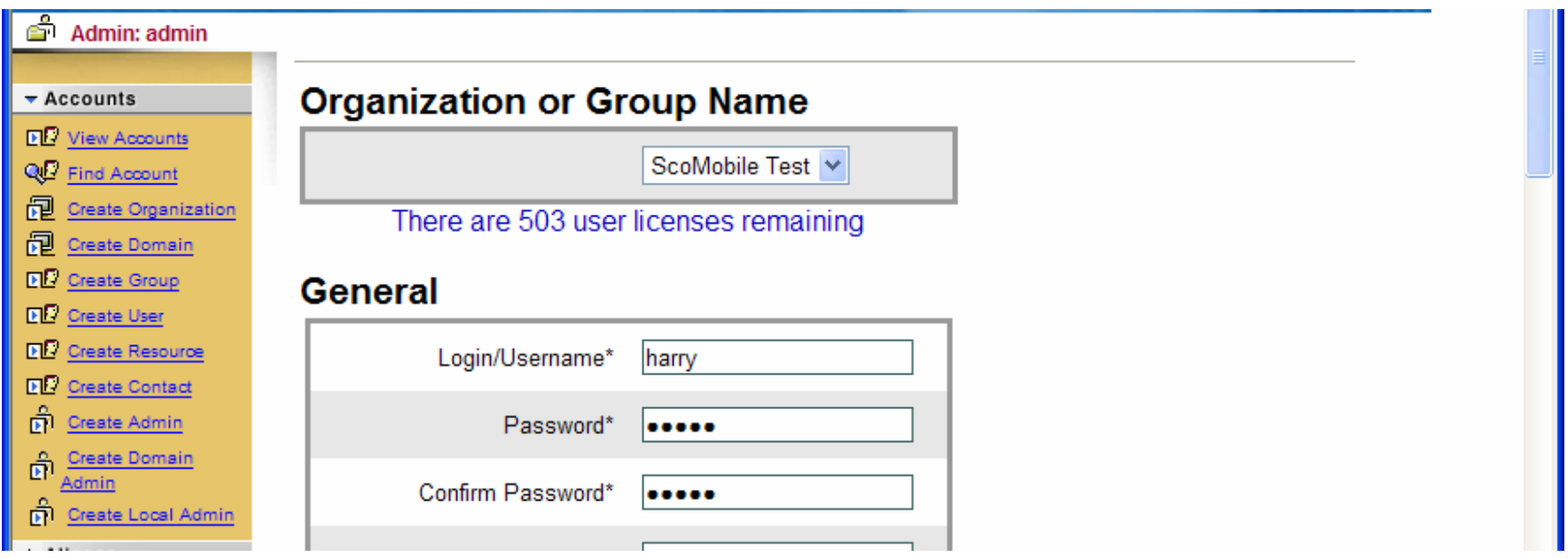

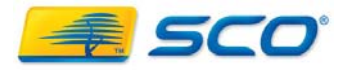

### **Server Side Fixes**

### П **Fixes for Jabber Server to function**

- L The jabber start-up script and account memberships have been fixed so that the jabber server will start
- L We include a download of the wannachat open-source client and instructions for using wannachat have been added to the manuals

#### $\mathcal{C}_{\mathcal{A}}$ **Fixes to queue management**

П The queue management has been fixed to point at the proper directories and allow the queues to be managed through the Web Client

#### $\mathcal{L}_{\mathcal{A}}$ **Fix archive/restore utility to prevent password changes**

н The Restore utility is fixed to prevent the passwords being corrupted on an LDAP restore

#### $\mathcal{L}_{\mathcal{A}}$ **Fix missing symbolic links**

L Symbolic links have been added to allow command line utilities to be run without updating your environment

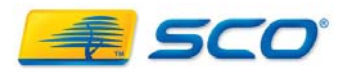

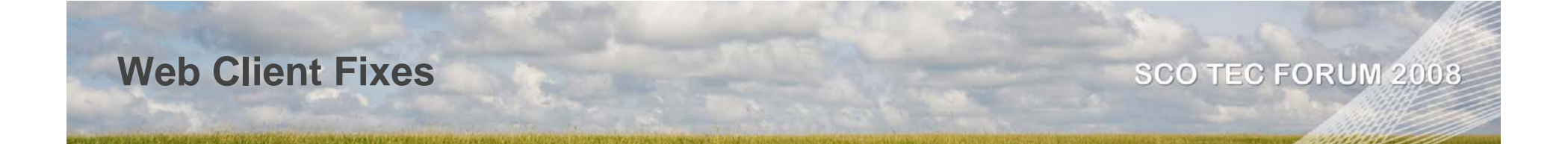

### $\blacksquare$ Updated Web Client Screens

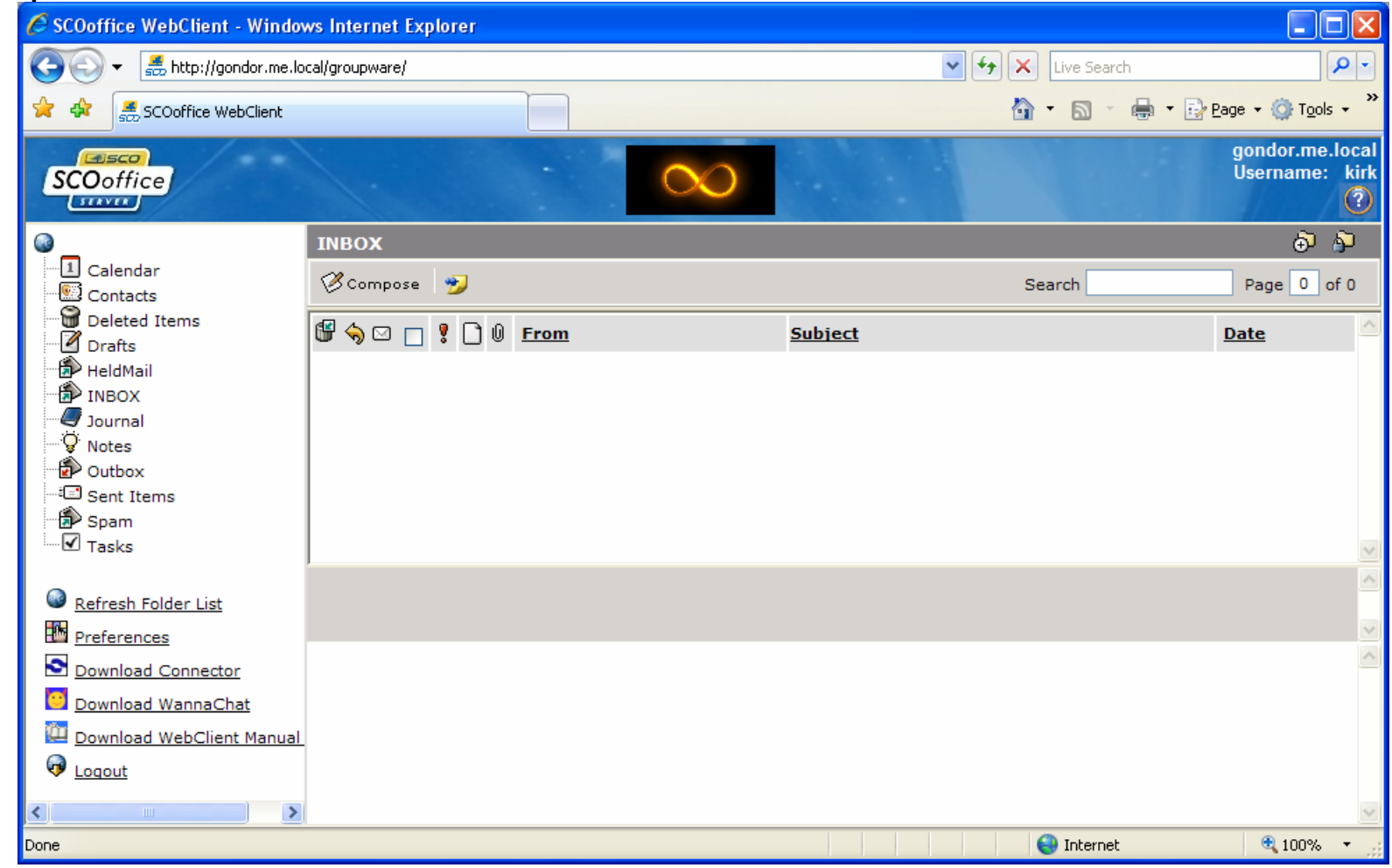

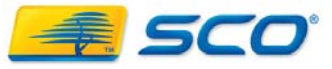

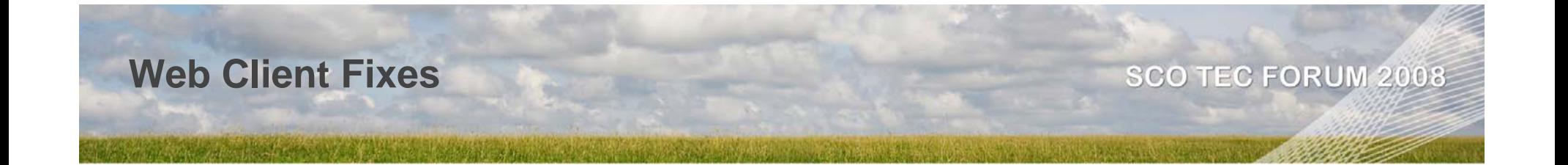

- **Update new Outlook Connector** 
	- New Connector version is 3.15. Supports Outlook 2007
- **Fix message lists in Web Client**
- **Fix Contacts searches**
- $\mathcal{L}_{\mathcal{A}}$ Add support to download Wannachat client
- $\blacksquare$ Fix to clientconfig.php to force saves after install

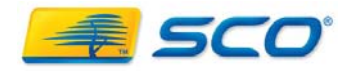

# **Web Client FixesSCO TEC FORUM 2008**

- $\mathcal{L}_{\mathcal{A}}$  Added full html editing capabilities to the Web Client
	- П Requires a change to personal preferences

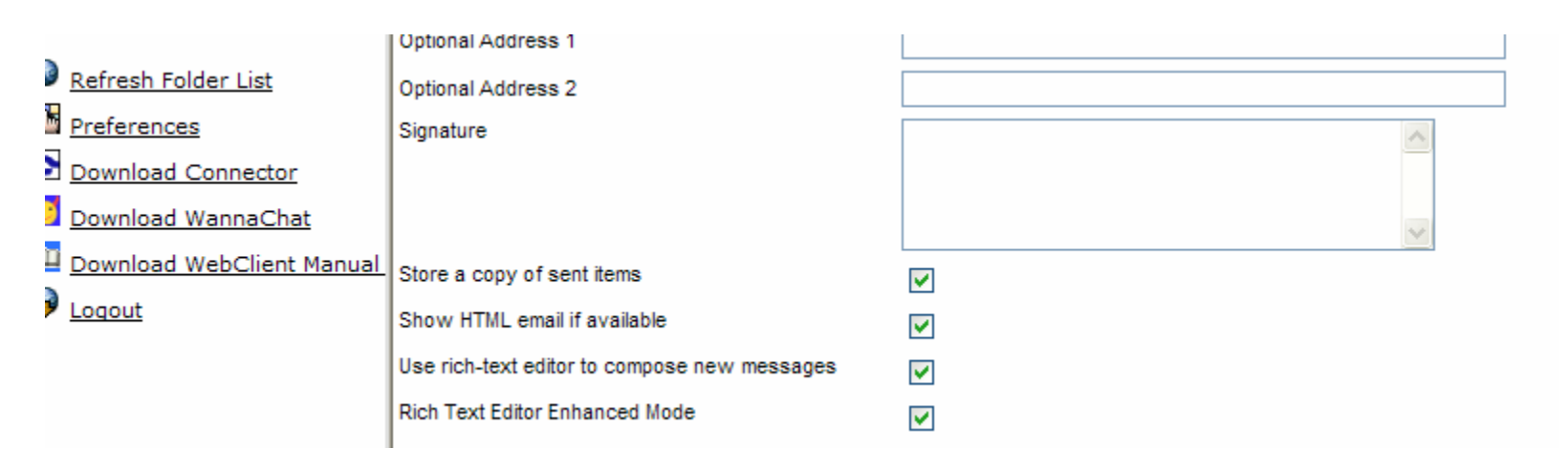

 $\mathcal{L}_{\mathcal{A}}$ New HTML toolbar when composing emails

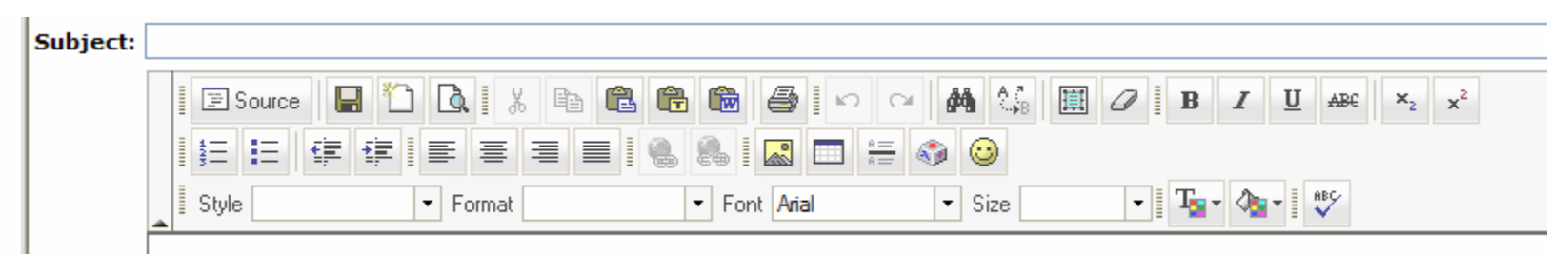

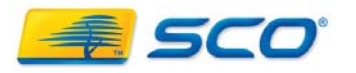

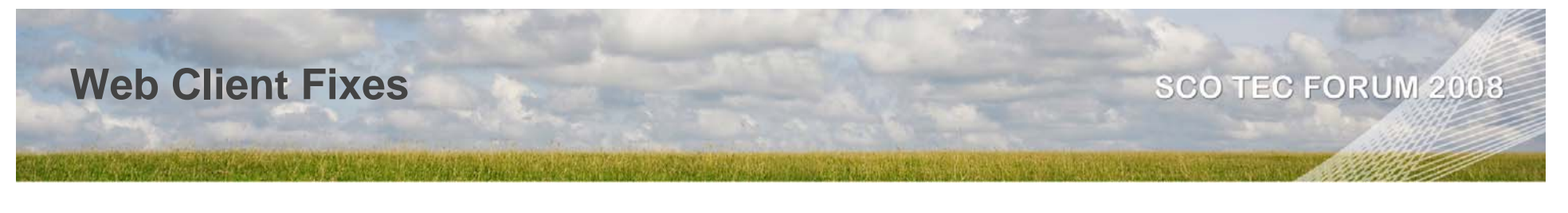

- $\overline{\mathbb{R}^2}$  Added image directories
	- /opt/insight/htdocs/UserFiles/File, Flash, Image, Media

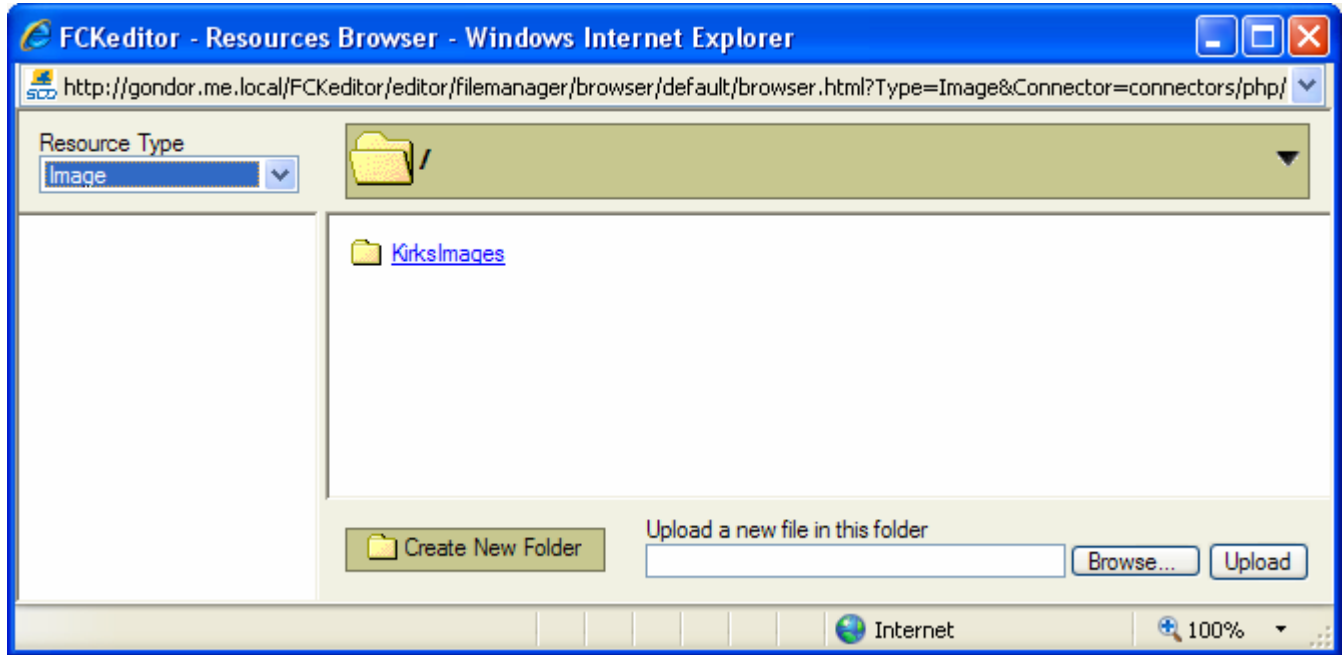

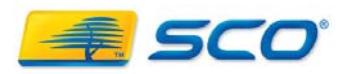

### **Advanced Capabilities**

**Using Group Wide Contacts Using Aliases and Lists Creating & Managing a Mass Mailer subsystem Automating mail sorting & storage Archiving Email Using WAP Connecting your PDA Emulating a Document Server Setting up a Staff Schedule Branding Customizing LDAP**

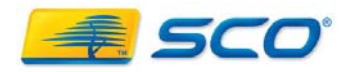

## **Using Aliases and Lists**

### **SCO TEC FORUM 2008**

### $\mathcal{L}_{\mathcal{A}}$ Aliases

- Aliases are pseudo email addresses that allow email to be routed to multiple email addresses within the domain
- Aliases are stored in the LDAP database
- Aliases can be "managed". i.e. addresses can be added and removed as needed
- **Domain Wide Aliases can only be managed by a domain** administrator
- Sending to an Alias only displays the alias in the To: field
- Because Aliases are stored in LDAP they are highly scalable

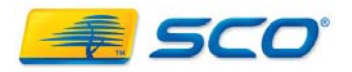

## **Using Aliases and Lists**

# ■ Lists

- **Lists are stored in the user's personal contacts** database
- Sending an email to a list populates to the To: field with all list members
- **They are not available to other users unless the** Contacts folder is shared
- **They suffer the same scalability issues as contacts**
- Sending to a list adds all addresses to the To: field unless you BCC

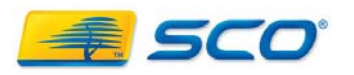

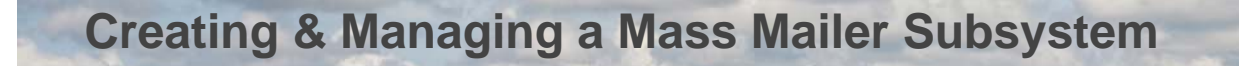

- **A practical solution to doing Marketing Mailings** without using a service
- Caveat Don't use this for SPAM!!!!!!
- Can be set-up to allow multiple administrators and control access to a small group
	- i.e. we can create a marketing list and restrict access to marketing staff
- We can support thousands of contacts in a manageable way

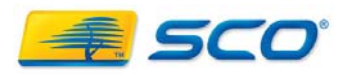

### **SCO TEC FORUM 2008**

 $\overline{\phantom{a}}$ First, we create a Group for Marketing Staff

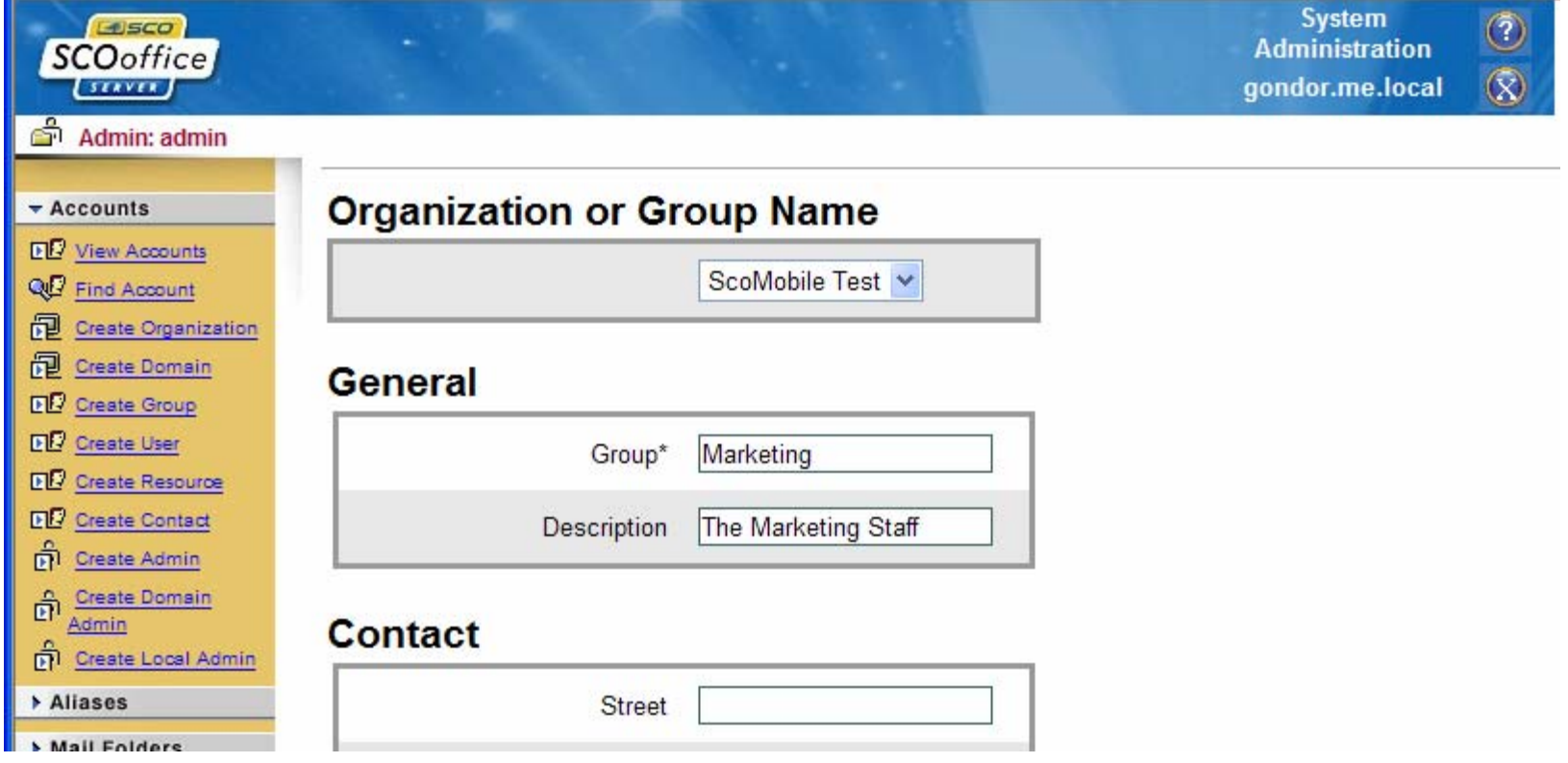

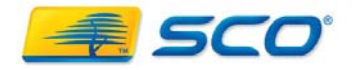

- $\overline{\phantom{a}}$ Add Users to the Marketing Group.
- $\mathcal{C}^{\mathcal{A}}$ At least one of these users should be added as a Local Admin

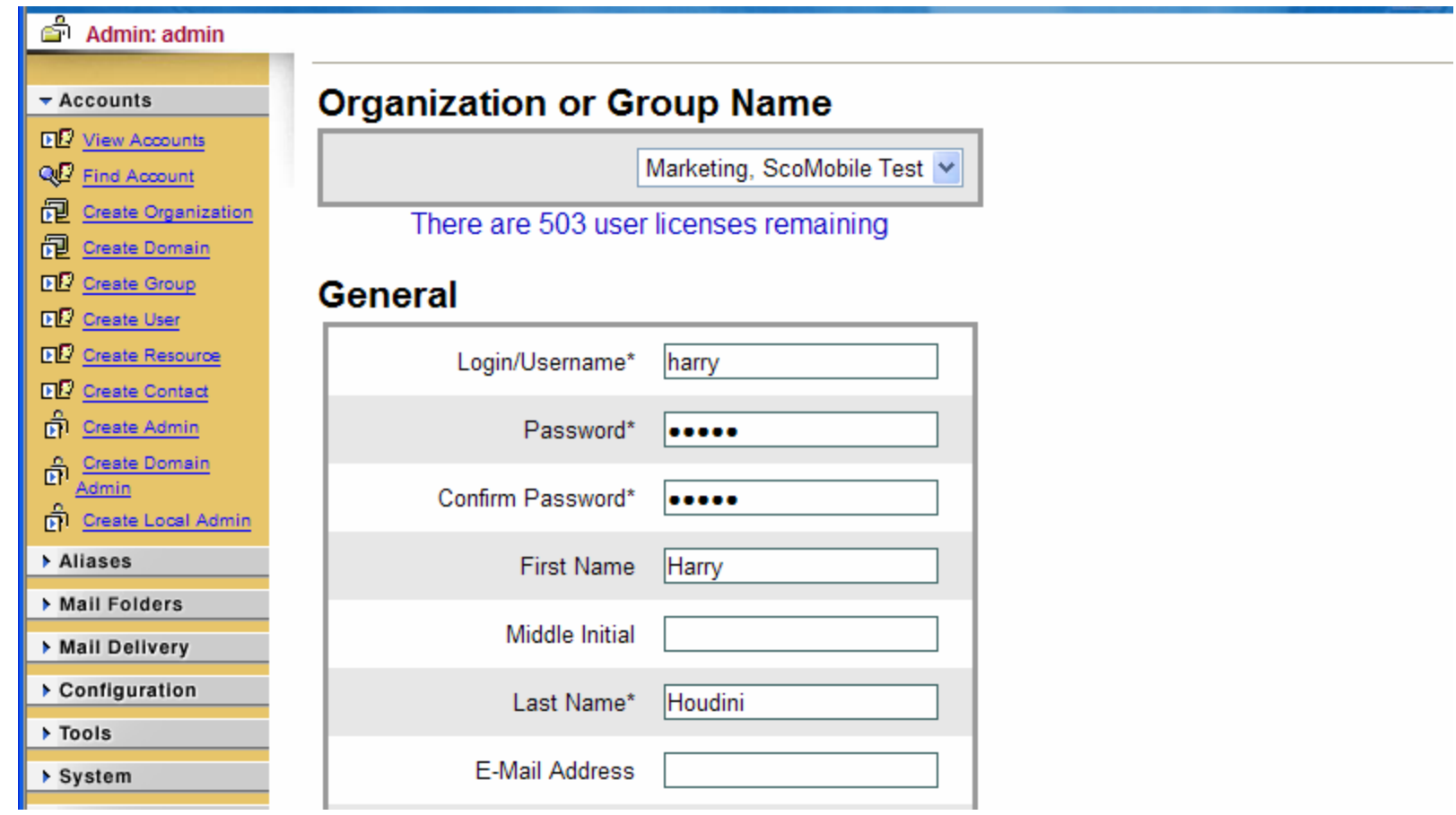

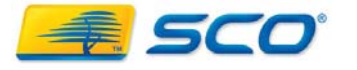

- $\mathcal{L}_{\mathcal{A}}$ The Local Administrator can now create A Group tab within marketing
- $\mathcal{L}_{\mathcal{A}}$ The Local Admin can add Accounts, Contacts and Groups, but only to his Group

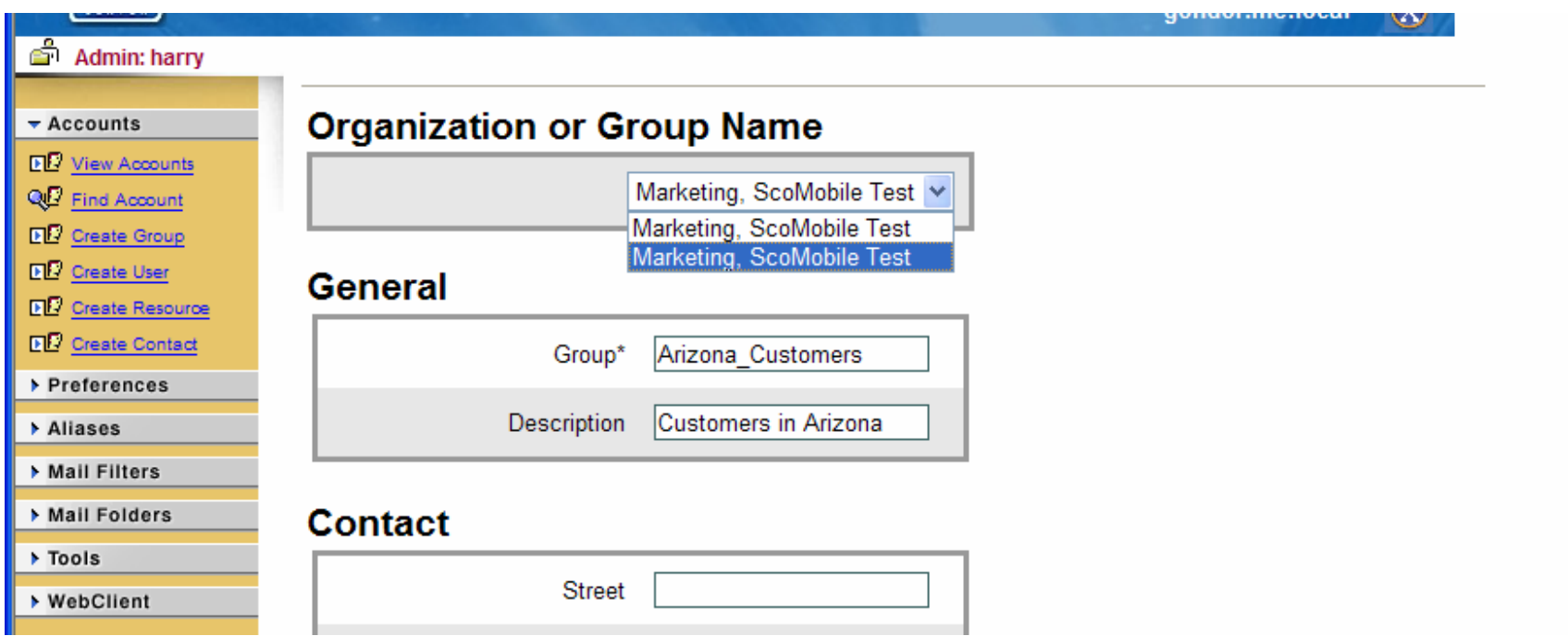

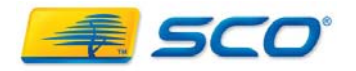

**SCO TEC FORUM 2008** 

 $\mathcal{L}_{\mathcal{A}}$ Next the local admin should add the contact information for all contacts in this group

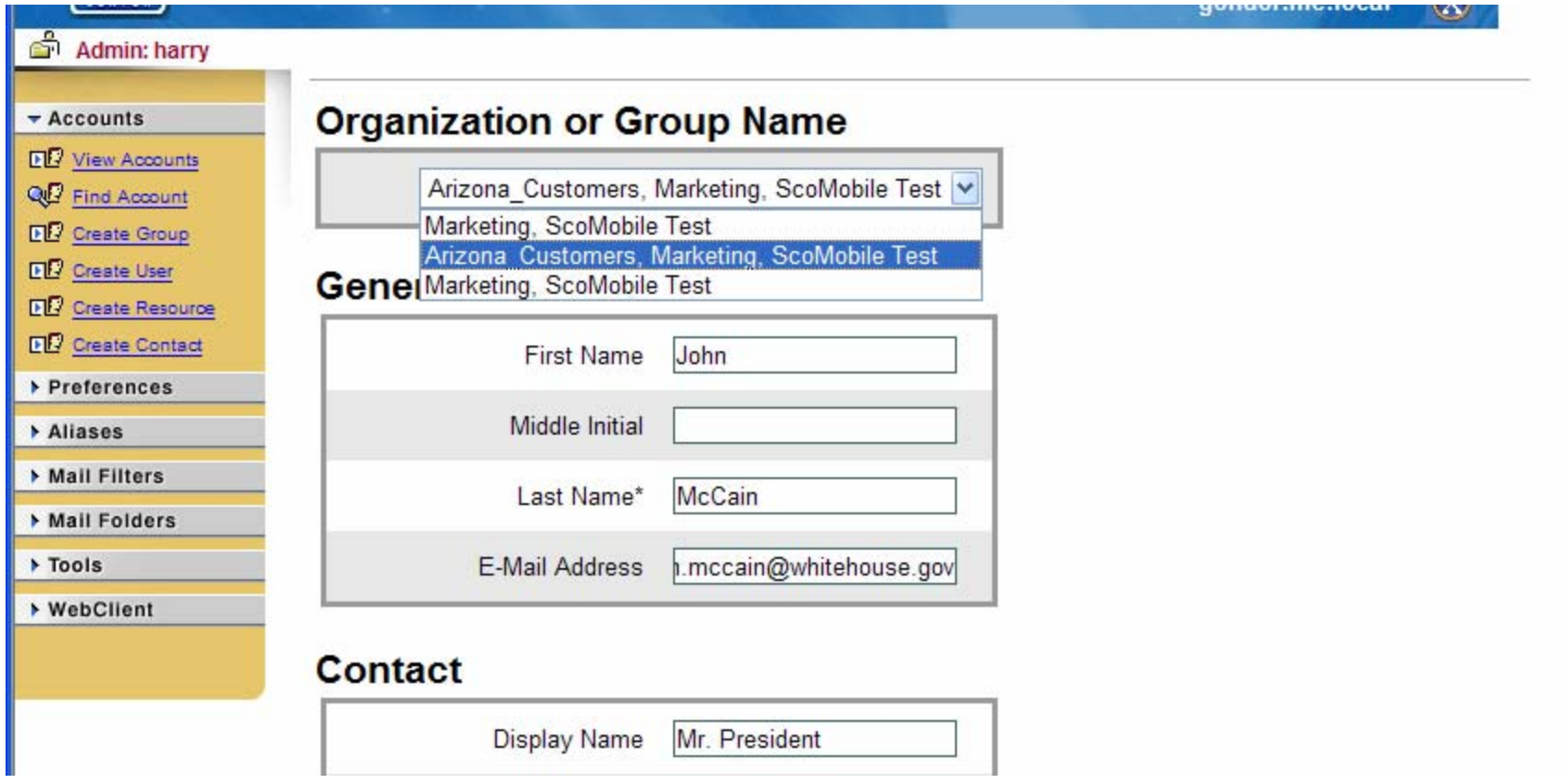

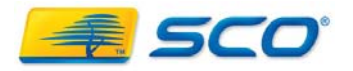

- $\mathcal{L}_{\mathcal{A}}$ We can now view all contacts in the Group Arizona\_Customers
- $\mathcal{L}_{\mathcal{A}}$ To make displays manageable, shrink the group folders

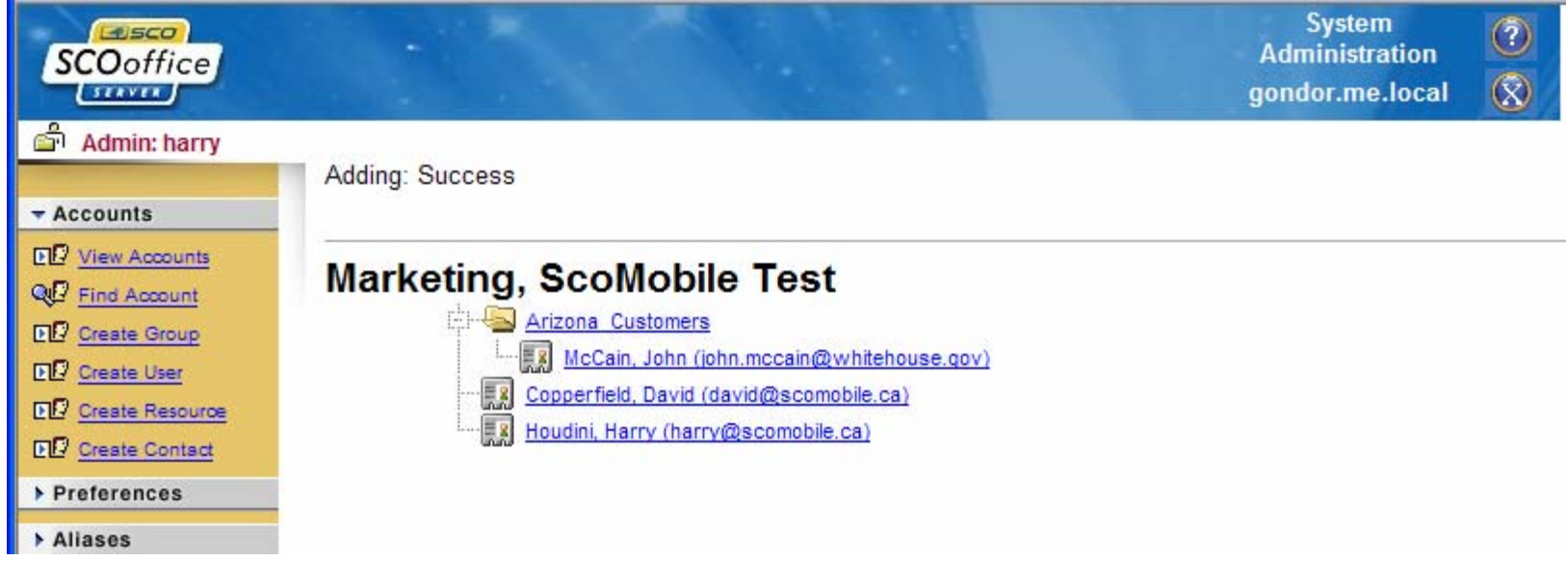

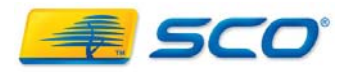

**SCO TEC FORUM 2008** 

 $\mathcal{L}_{\mathcal{A}}$  Although you can put thousands of contacts in a group, keep group sizes manageable by creating sub-groups

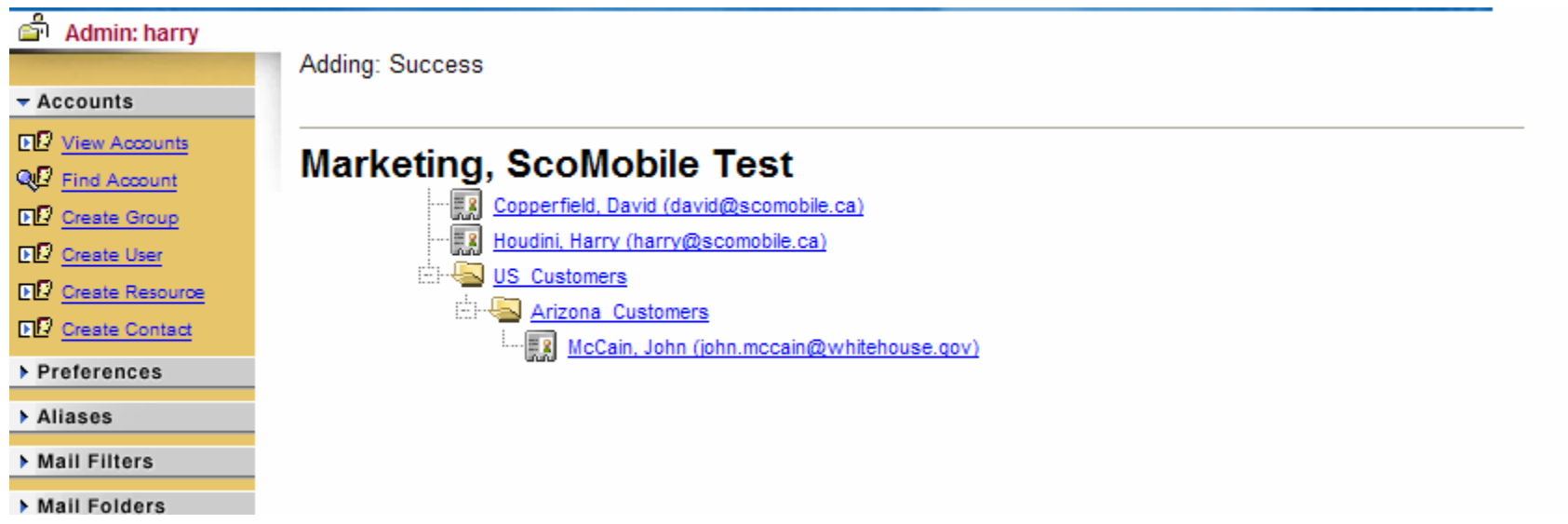

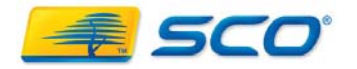

### **SCO TEC FORUM 2008**

 $\mathcal{L}_{\mathcal{A}}$ Now, Create Aliases to access these Contacts

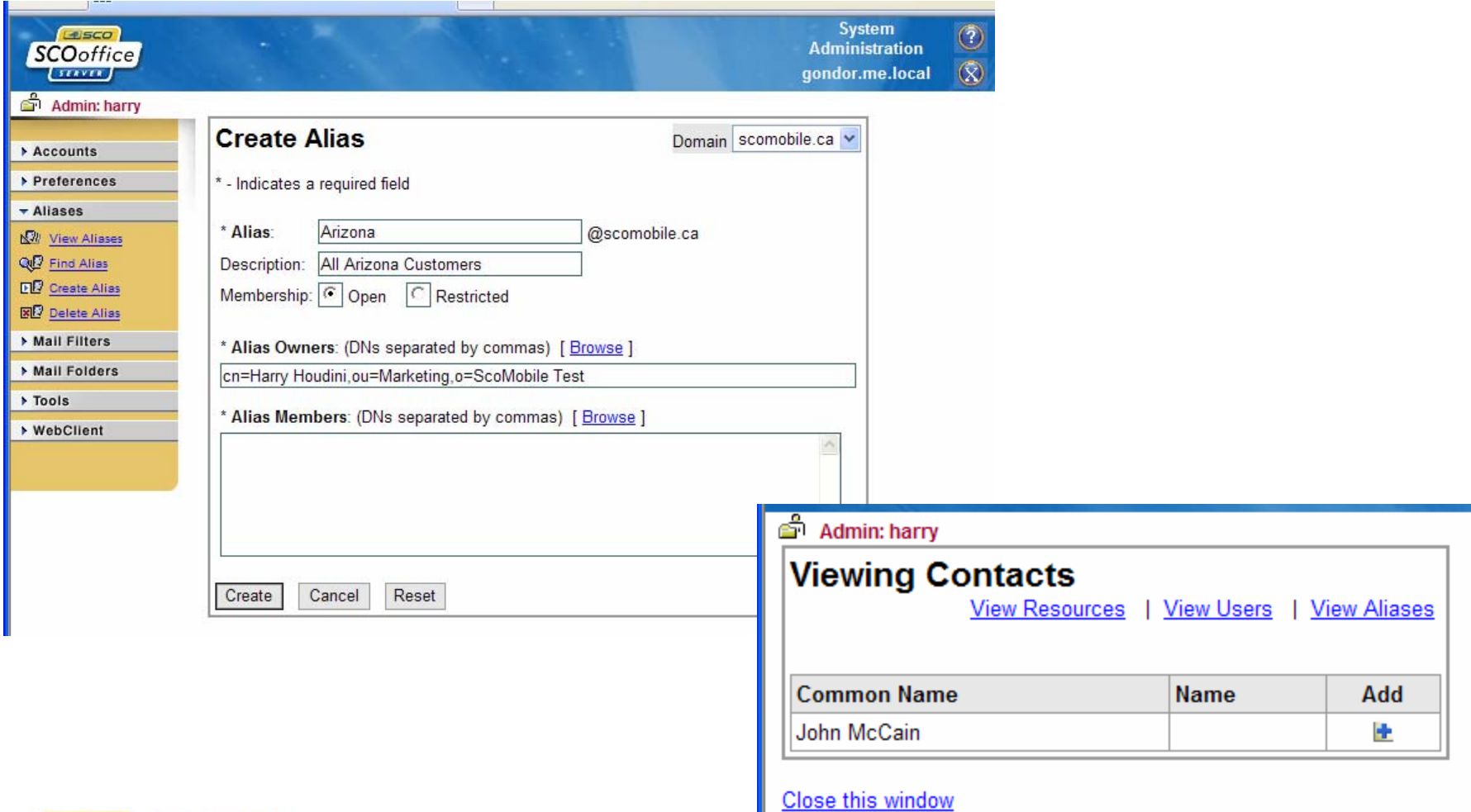

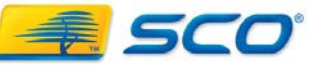

 $\mathcal{C}$  By working with small nested groups complex alias structures can be built and managed

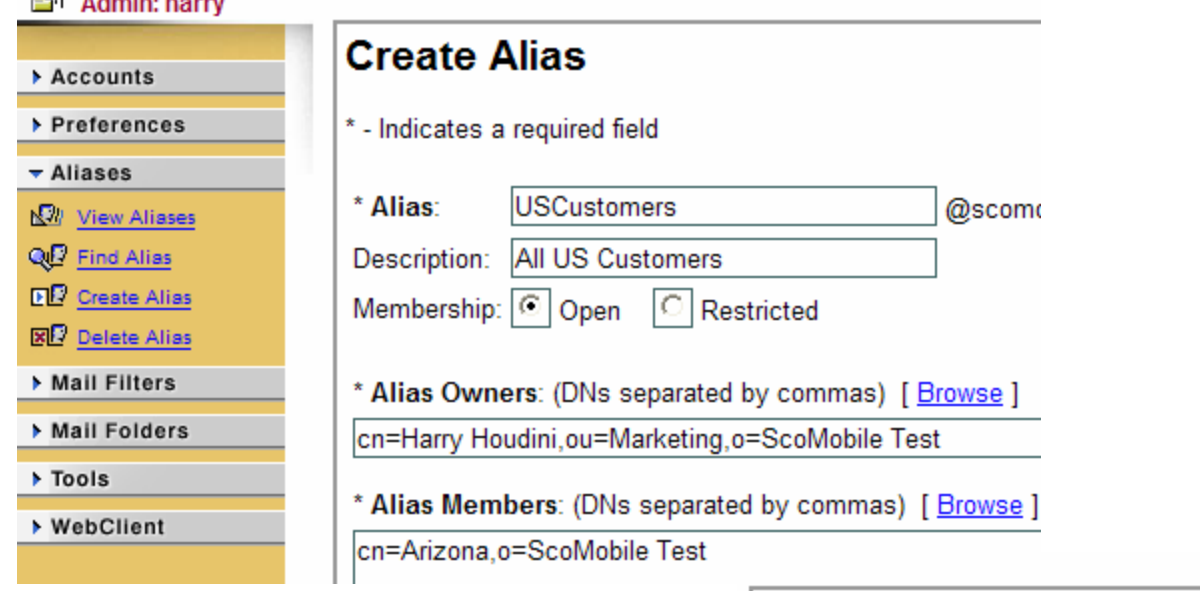

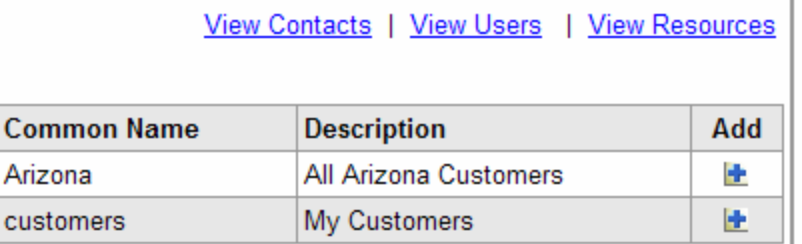

Close this window

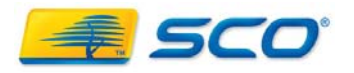

- $\mathcal{C}$ Now any user in Marketing can access the alias for outbound mail.
- $\mathcal{L}_{\mathcal{A}}$ With Enhanced HTML rich email messages can be crafted and sent

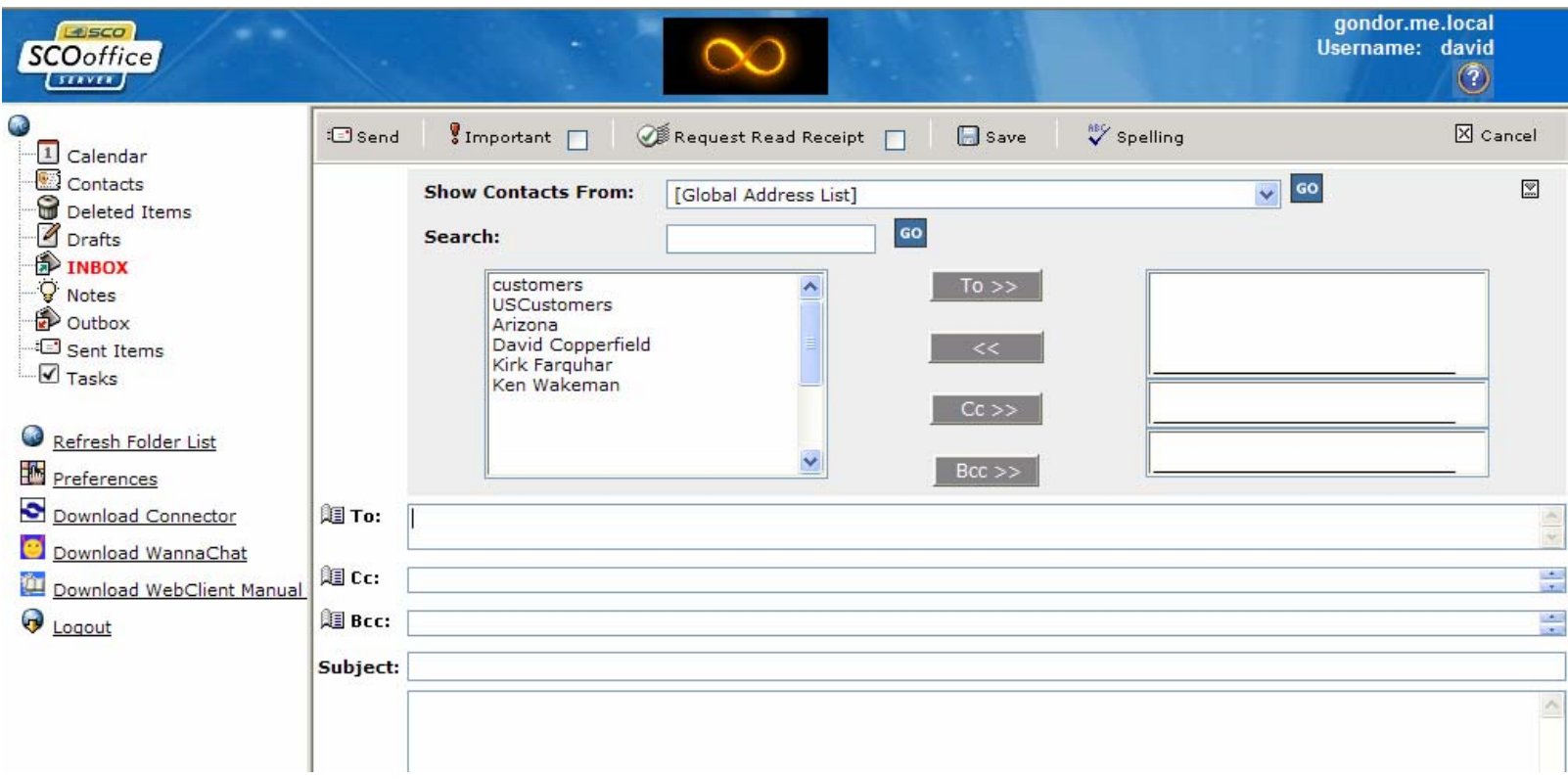

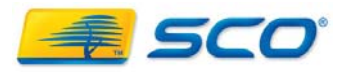

- $\mathcal{L}_{\mathcal{A}}$ Using delivery rules we can automatically sort inbound email into sub-folders
- $\mathcal{C}$  First, login to Groupware and create folders to organize your mail
	- $\blacksquare$ These folders can be nested as well

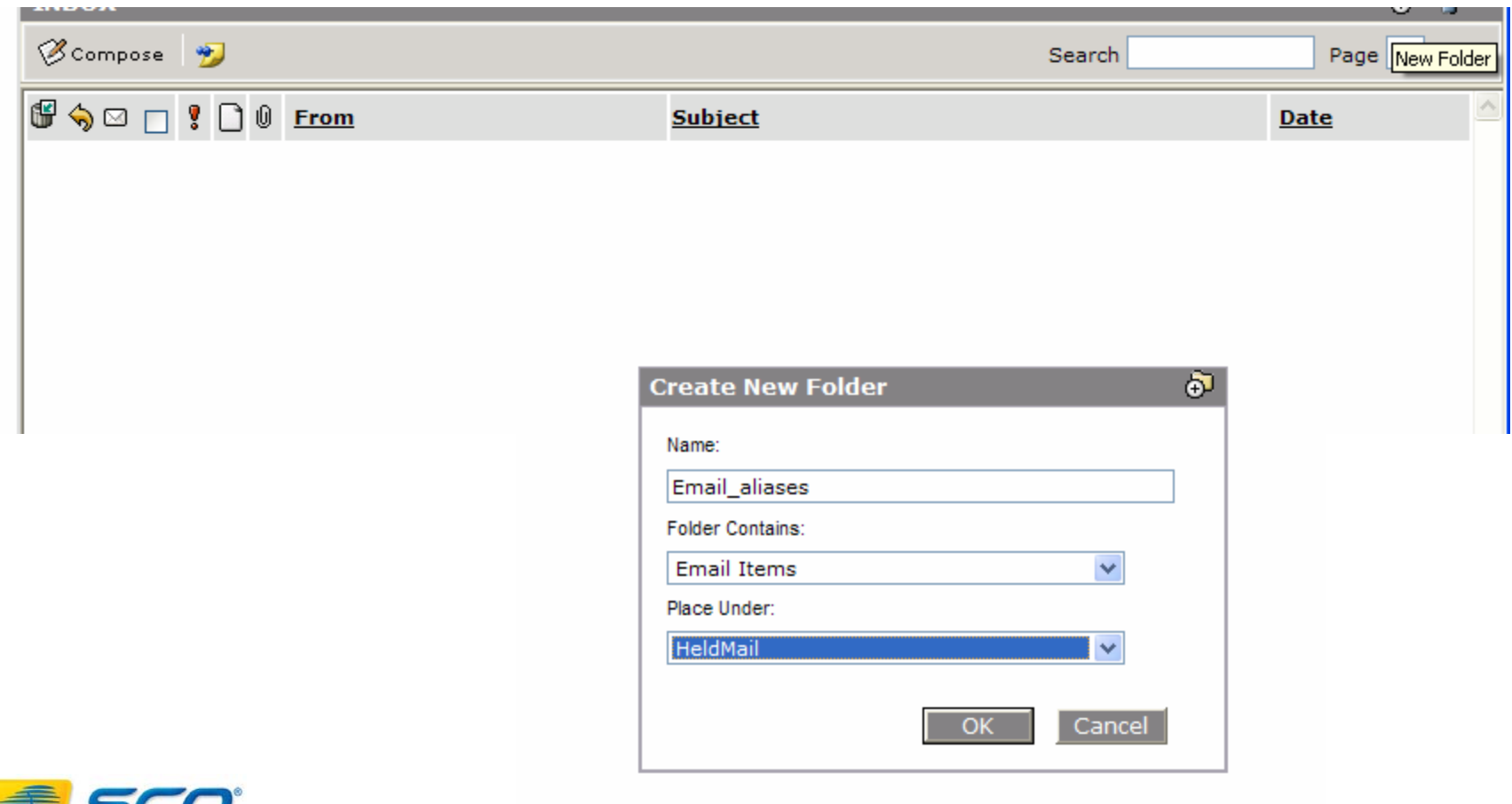

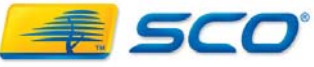

**SCO TEC FORUM 2008** 

 $\mathcal{C}$  Nesting folders allows you to fine tune mail organization and also reduce the clutter in your inbox

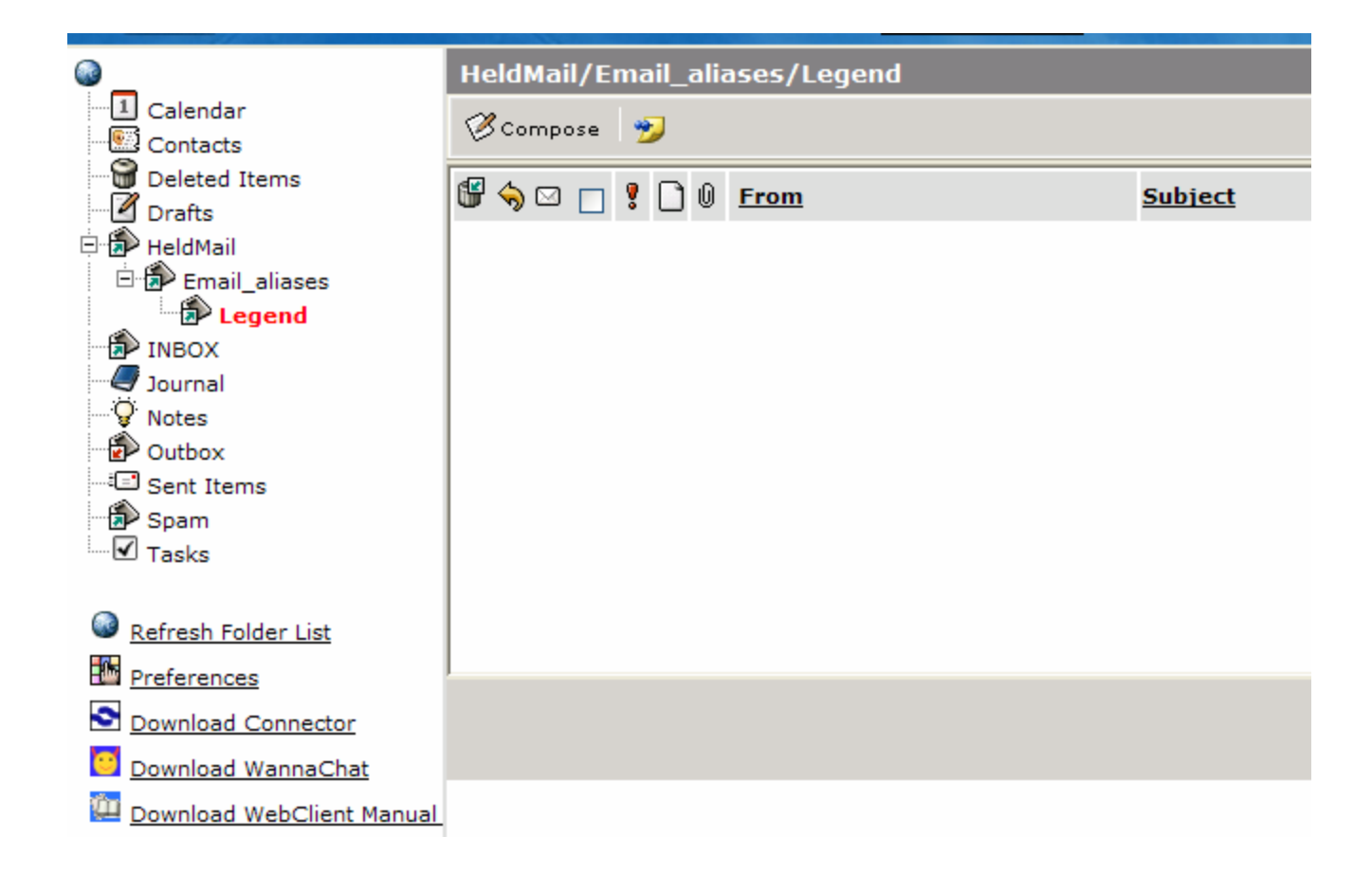

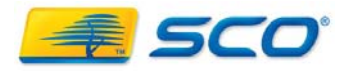

 $\mathcal{L}_{\mathcal{A}}$ Next, login as yourself in the admin interface and create a mail filter rule

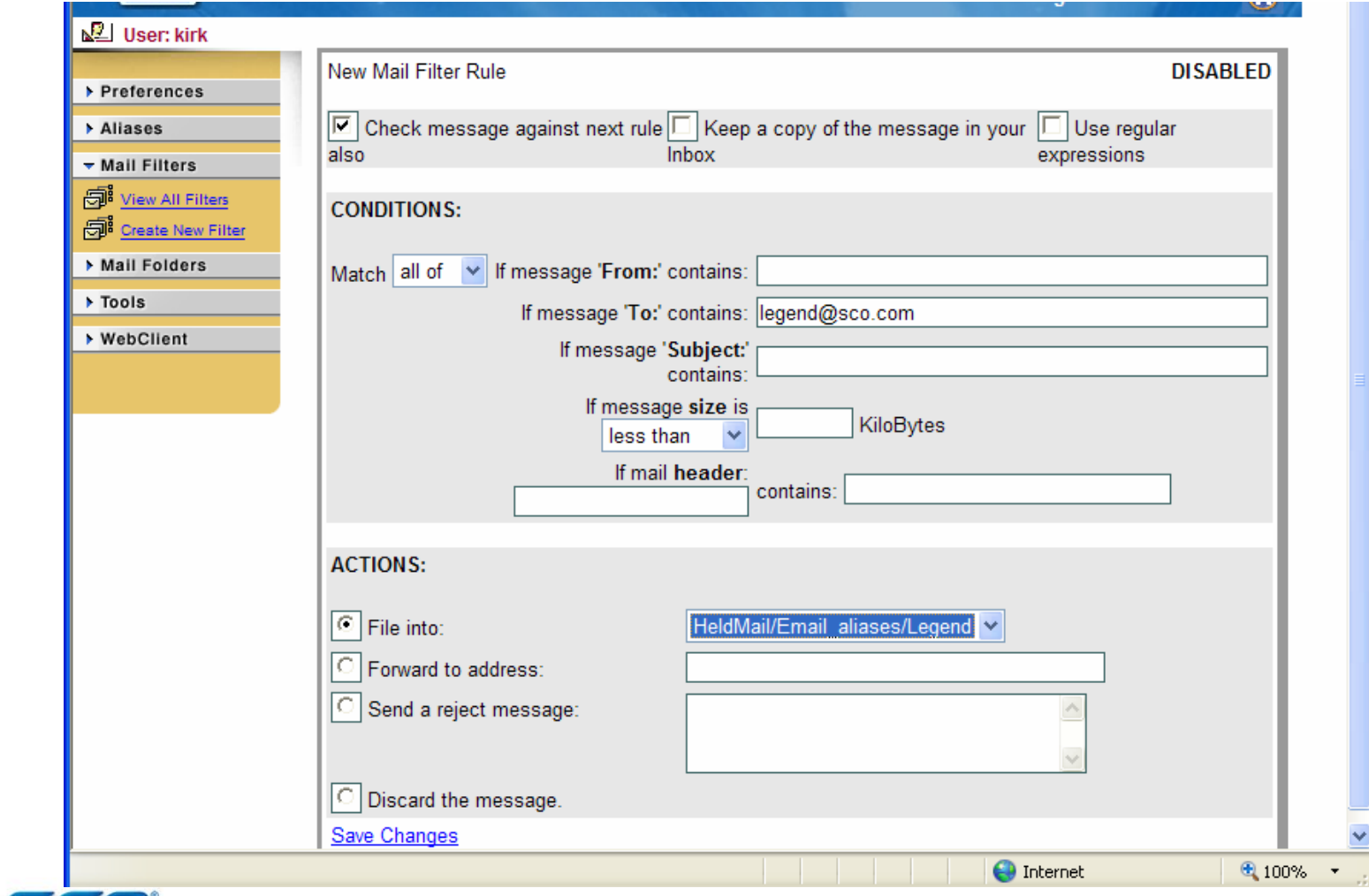

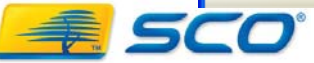

### **SCO TEC FORUM 2008**

L Finally, enable the rule.

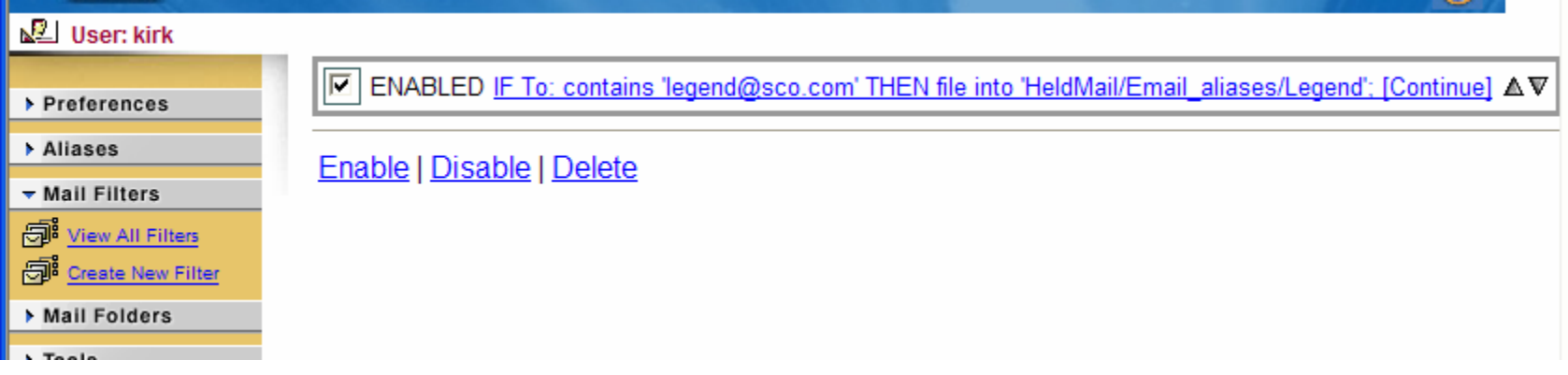

- $\mathcal{C}$  This will cause all inbound mail with a To: address containing legend@scomobile.com
- $\mathcal{C}$ to be filed in the HeldMail/Email\_aliases/Legend folder
- $\mathcal{C}$ Filters are executed top to bottom
- $\mathcal{C}$  Filters can be used to re-route mail to other accounts or to an alias.
	- $\blacksquare$  i.e. A rule could be configured to forward any message with "Help" in the subject ot a support alias

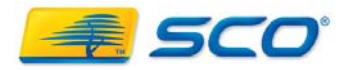

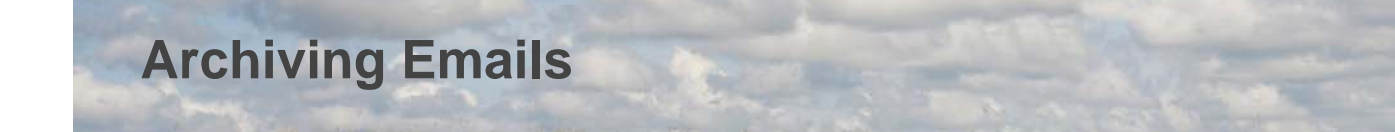

- $\mathcal{C}$  We need to start archiving emails to comply with government regulations, and for peace of mind
- $\mathcal{C}$  SCO servers now will support massive storage capabilities, and disk storage is quite inexpensive.
- $\mathcal{C}$ Mail filters can be used to create a Mail Archiving system on a global basis.
- $\mathcal{C}$ First use Create User to create an Archive Account

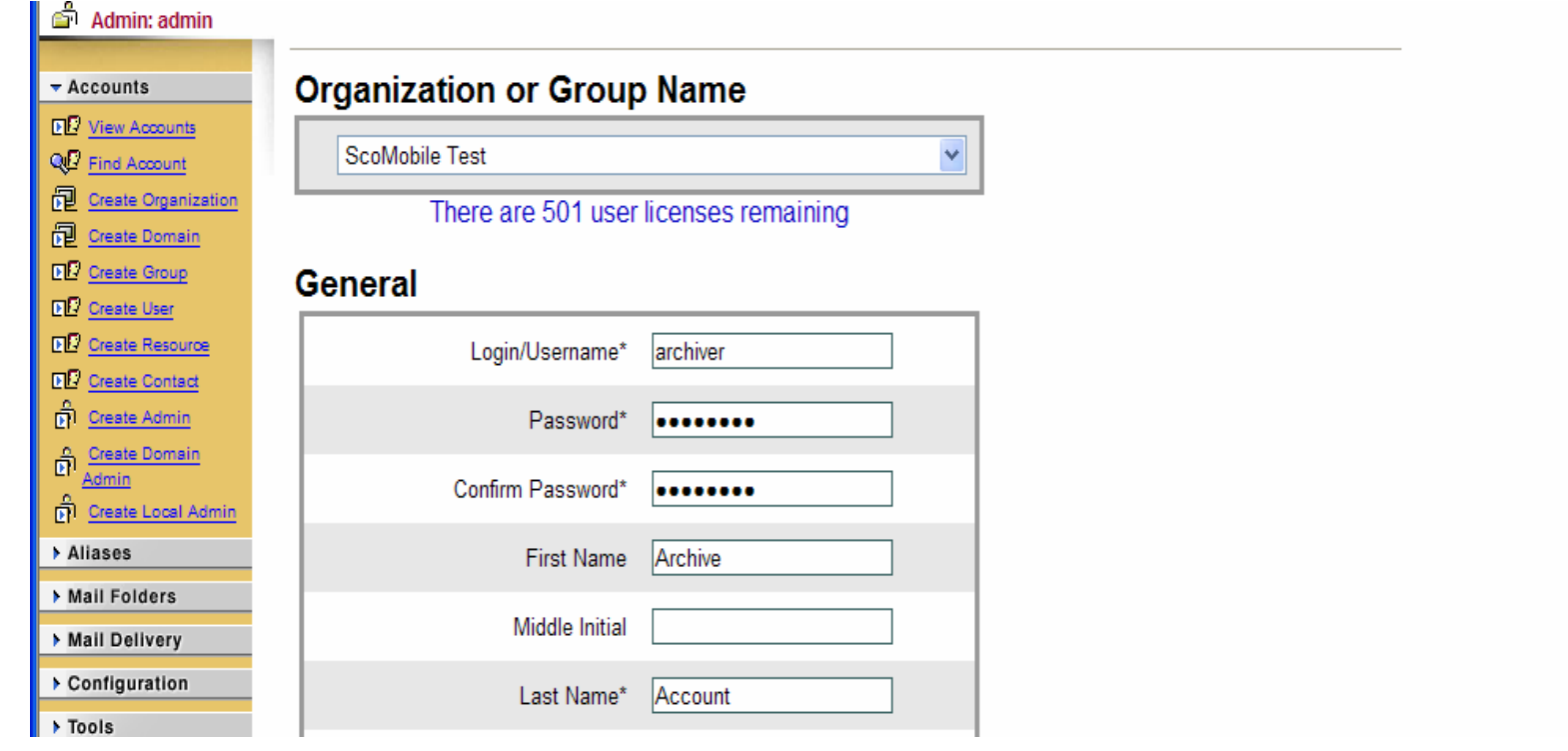

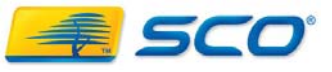

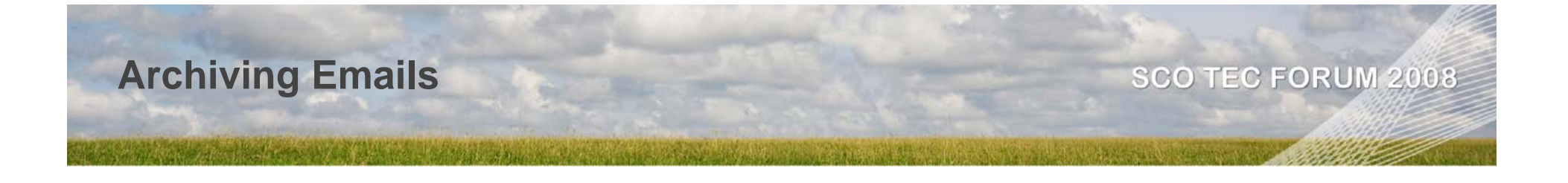

 $\overline{\phantom{a}}$ Second, as Archiver create a new folder for each user of type Mail below inbox

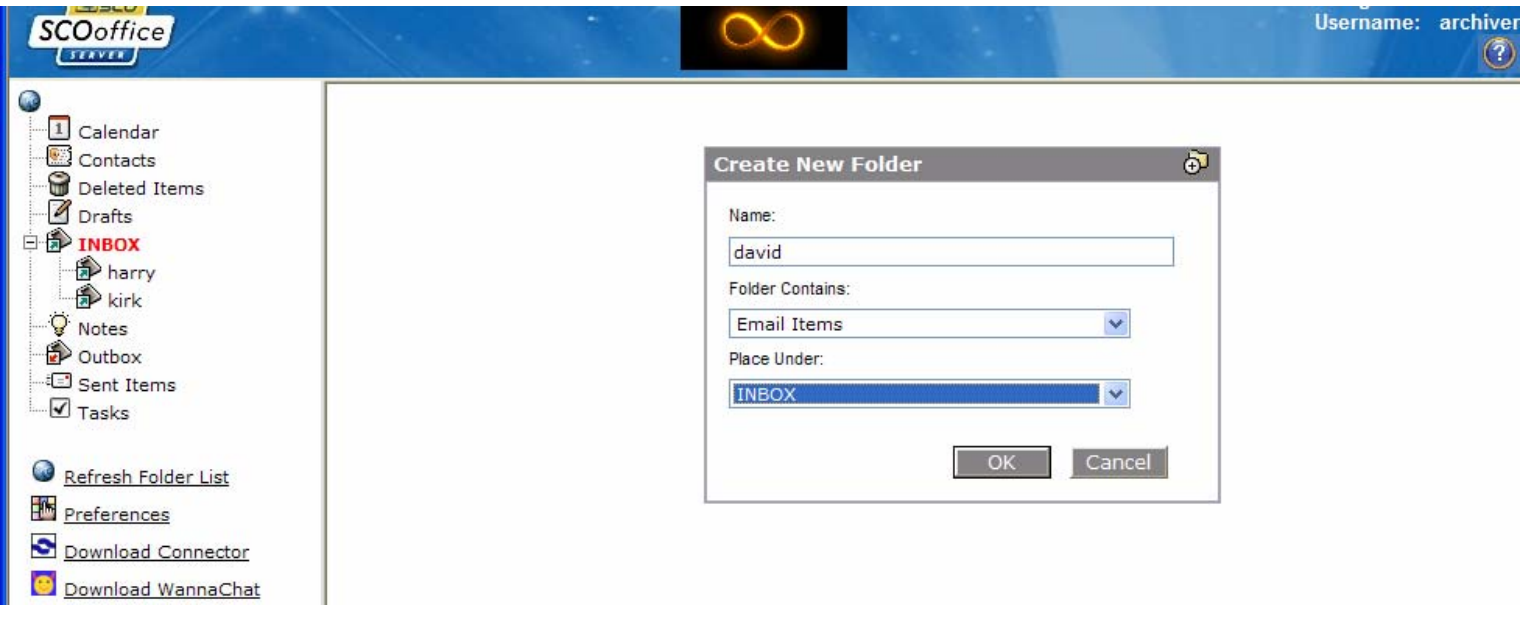

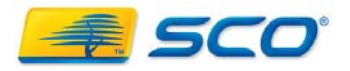

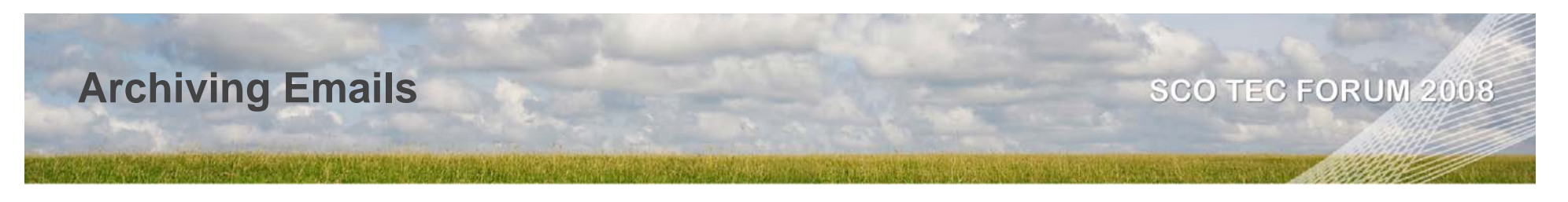

 $\mathcal{C}$ Next, as the user Admin, add a forward to Account for each user to forward email to

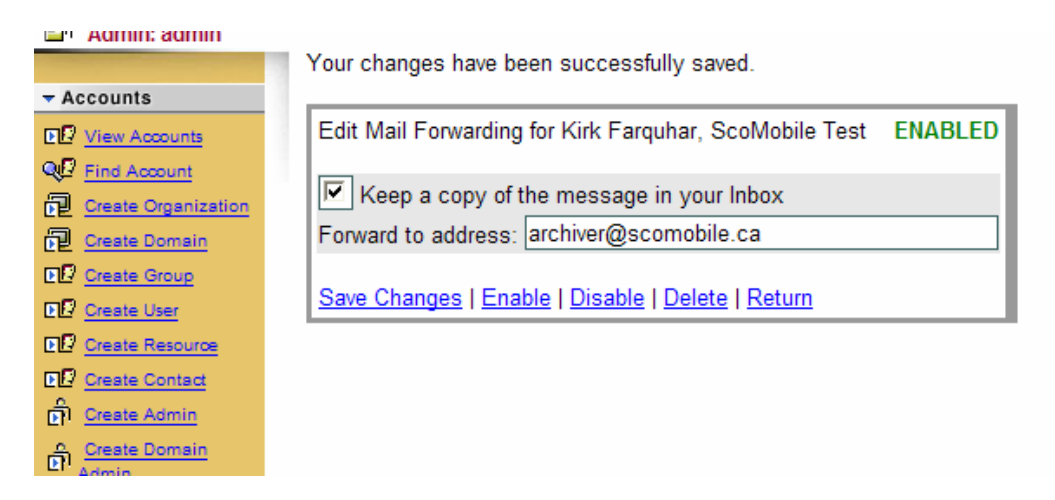

- $\mathcal{C}$  Next, as the user Admin, in the postfix configuration add an always\_bcc to archiver@scomobile.ca
- $\mathcal{C}$ Update postfix configuration and restart postfix

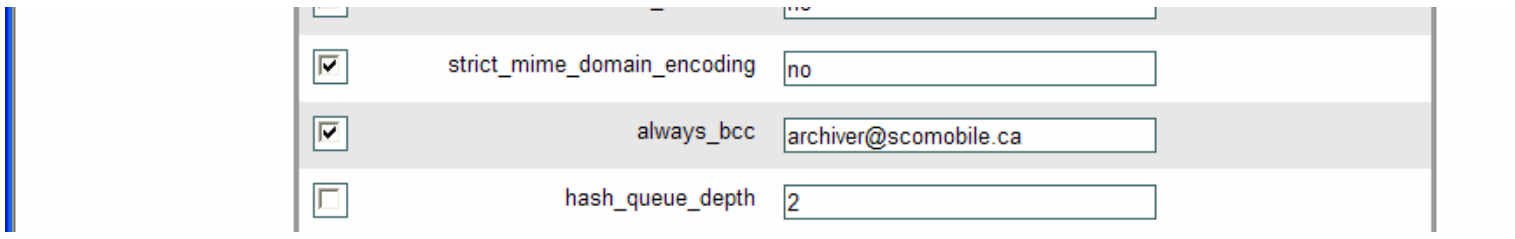

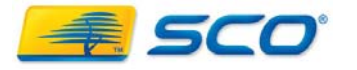

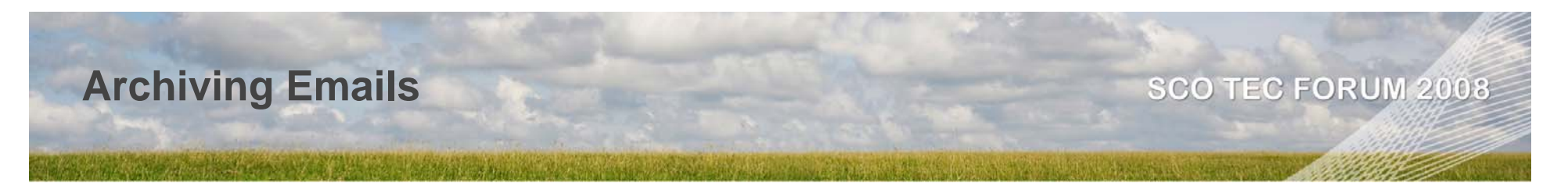

 $\mathcal{L}_{\mathcal{A}}$  Next, as the user Archiver, create a set of delivery rules for inbound mail to MOVE the email messages to the appropriate Archive folder

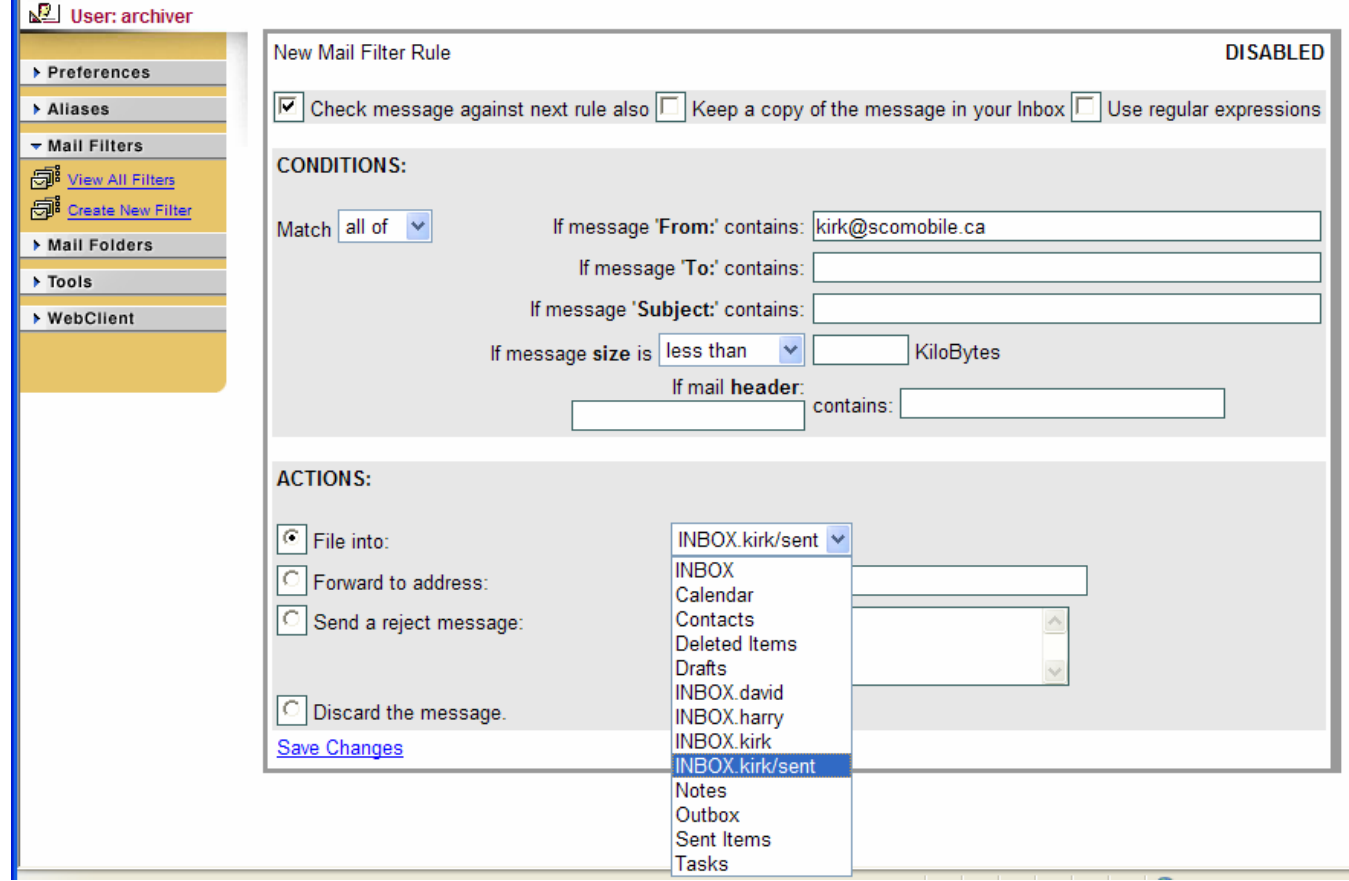

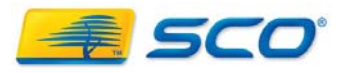

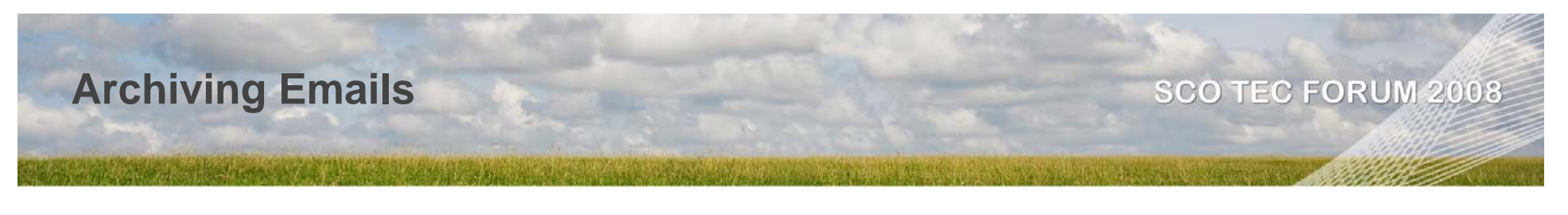

 $\mathcal{L}_{\mathcal{A}}$ Don't forget to archive email to aliases separately

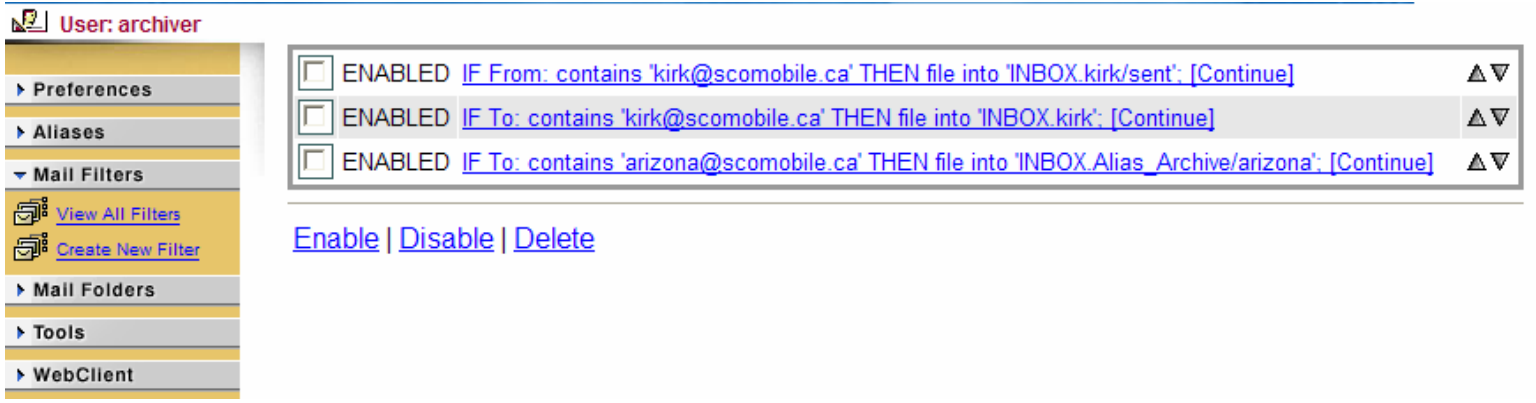

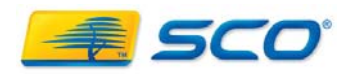

## **Archiving Emails**

- $\mathbb{R}^n$  Providing for Scalability
	- $\mathcal{L}_{\mathcal{A}}$ The inbox for the Archive User can become very big very quickly.
	- $\mathcal{L}_{\mathcal{A}}$ You can offload this to a separate filesystem
	- $\mathcal{L}_{\mathcal{A}}$  The user archiver's mail will be put in
		- /opt/insight/var/spool/imap/a/user/archiver
	- н After setting up the user archiver, copy the directory tree below this to the root of another filesystem or network store with the same permissions and ownership.
	- $\mathcal{L}_{\mathcal{A}}$  Then, mount this filesystem on /opt/insight/var/spool/imap/a/user/archiver at boot-up

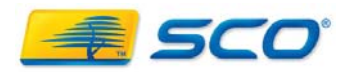
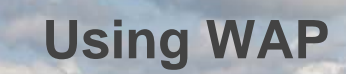

- $\mathcal{L}_{\mathcal{A}}$ WAP – Wireless Access Protocol
- $\mathcal{L}_{\mathcal{A}}$  WAP is configured by default and is accessible at http: // myserver.mydomain.com/wap
- $\mathcal{L}_{\mathcal{A}}$  WAP is a very limited protocol and only provides for viewing your inbox and its subfolders, reading & creating text emails
- $\mathcal{L}_{\mathcal{A}}$  WAP may be blocked by your firewall
	- $\blacksquare$  If you have a application specific firewall do not use an html filter, you will need to fully open port 80 or NAT another port to the WAP URL

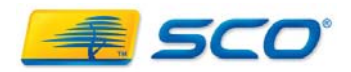

### **Connecting Your PDA**

Preferred Method:

- h. In order to access the email server from your PDA the PDA must support smtp and either POP3 or IMAP4
- $\overline{\mathbb{R}^n}$ Ideally you should use IMAP4 so that mail remains on the server
- k. Your firewall must allow IMAP/POP3 and SMTP inbound
	- **You can secure this by only allowing authenticated users**
- $\mathcal{L}_{\mathcal{A}}$  For a server with a public interface of myserver.mydomain.com
	- П configure the wireless device to send email via myserver.mydomain.com using SMTP via port 25
	- $\mathcal{L}_{\mathcal{A}}$  Configure the client with your userid and password and force authentication on send
	- П Configure the wireless client with IMAP4 or POP3 to the same server and again add your userid and password and force authentication

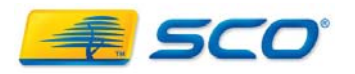

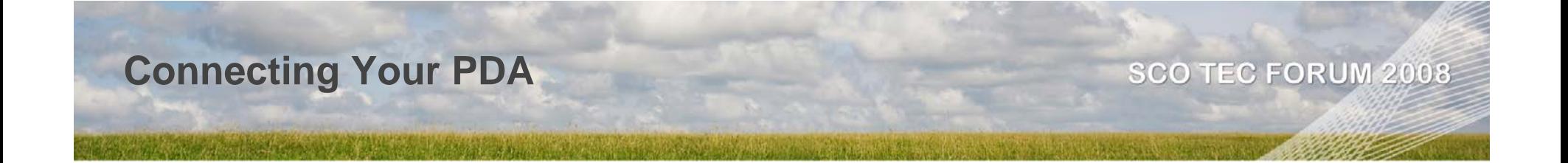

If your firewall or administrator will not allow access

- p. You can configure the server to send a copy of all or specific email to your device via SMS
- $\mathcal{L}^{\mathcal{A}}$  Determine your cellular provider's SMS gateway address, and create a delivery rule to execute first and send a copy of all/specific emails to the gateway address
	- i.e. copy 4165551234@pcs.rogers.net

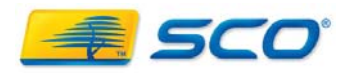

- $\mathcal{C}^{\mathcal{C}}$  N.B. – Browser Javascript (all features) is required for this to work in the Web Client
- $\mathcal{L}_{\mathcal{A}}$  You can create a rudimentary document sharing system for SCO Office that let's you share documents in multiple formats and keep a brief description of each document
	- **This provides much of the functionality of MS Sharepoint Services**
	- П Provides a secure repository for company standard documents
- $\mathcal{L}^{\text{max}}$  Documents can be automatically routed to folders based on a subject tag
- $\mathcal{L}_{\mathcal{A}}$  Notes about documents can be of unlimited size
	- $\mathcal{C}^{\mathcal{A}}$  This is advantageous in allowing you to attach "policies" regarding a document or history of access/modification
- $\mathcal{C}^{\mathcal{A}}$ You can provide ACL's for controlling who can add or delete docs.
- $\mathbb{R}^3$ You can also set-up restricted view document folders

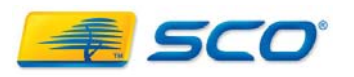

- $\mathcal{L}_{\mathcal{A}}$ Log in as admin
- $\mathcal{C}$  First create a user named docs (or whatever name you like) with firstname Documents, lastname Shared
	- i. N.B. This will consume a license
	- $\overline{\phantom{a}}$ This user should be set to receive only local mail
	- Give "Access Web Client" and "Receive only local mail" privileges

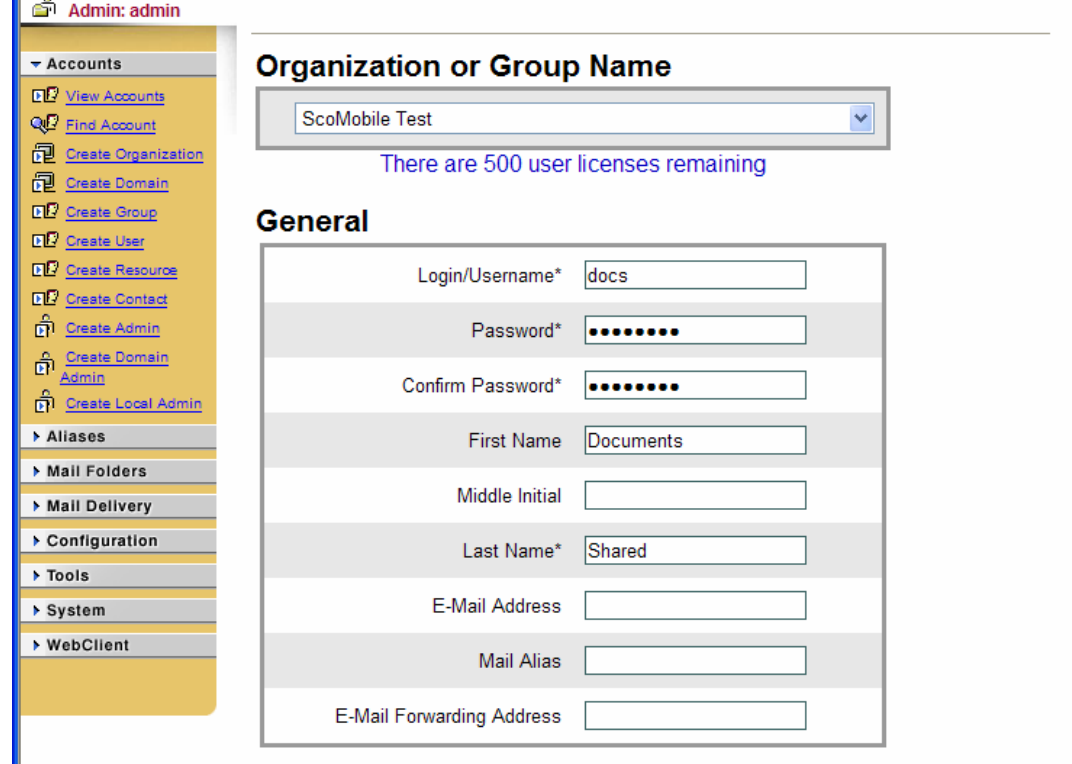

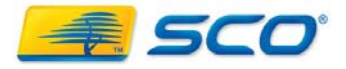

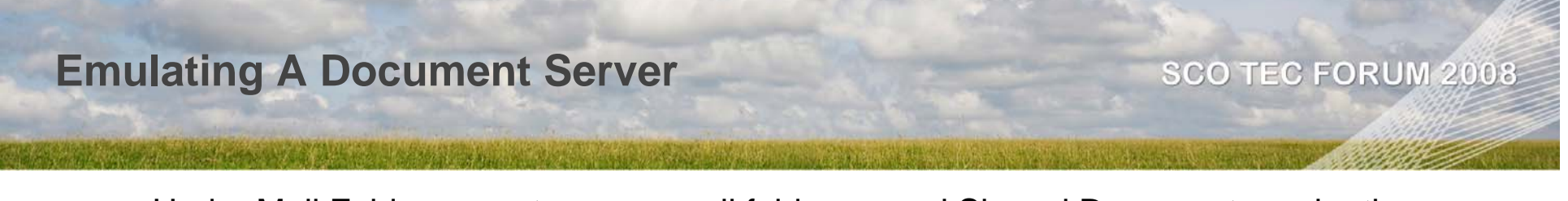

 $\mathcal{L}_{\mathcal{A}}$  Under Mail Folders, create a new mail folder named Shared Documents under the top level with type "Journal"

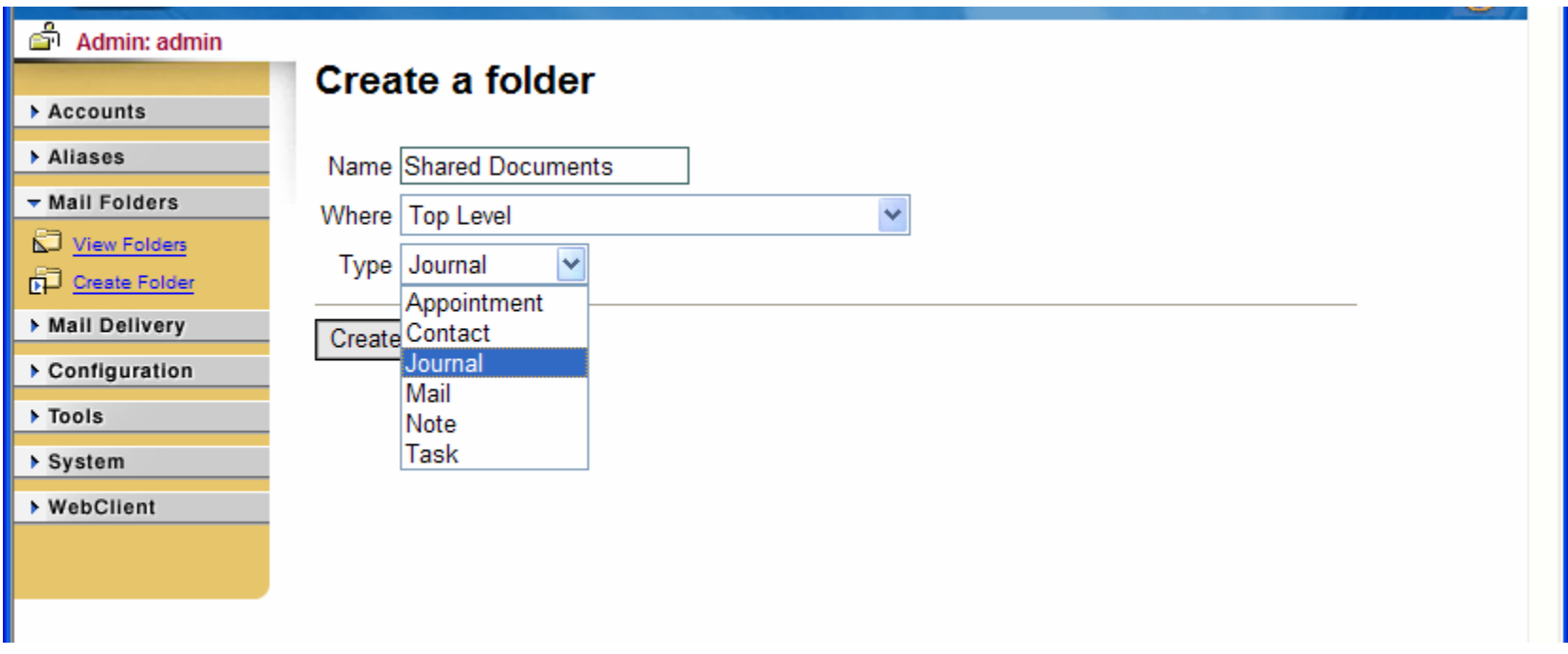

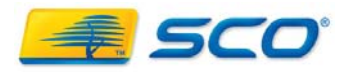

# **Emulating A Document Server SCO TEC FORUM 2008**  $\mathcal{C}$

- You can create additional folders below this, i.e. Policy, HowTo, MultiMedia, Press Releases etc. for additional types of docs
- $\mathcal{C}$ ■ You can have as many document categories as you wish – each to its own folder or subfolder, as long as the keyword related to the folder is in the subject

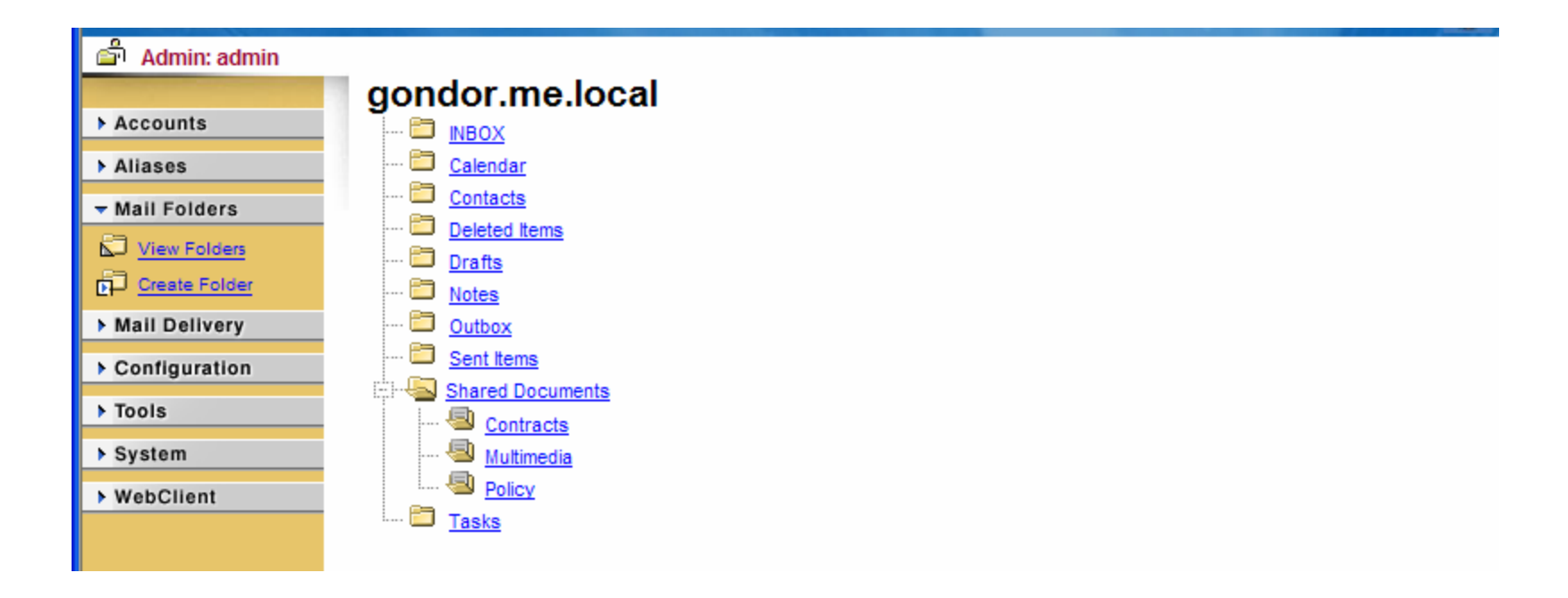

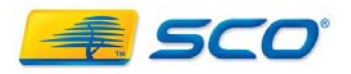

 $\overline{\phantom{a}}$ By default all users can see these folders and search, read or mark read the contents

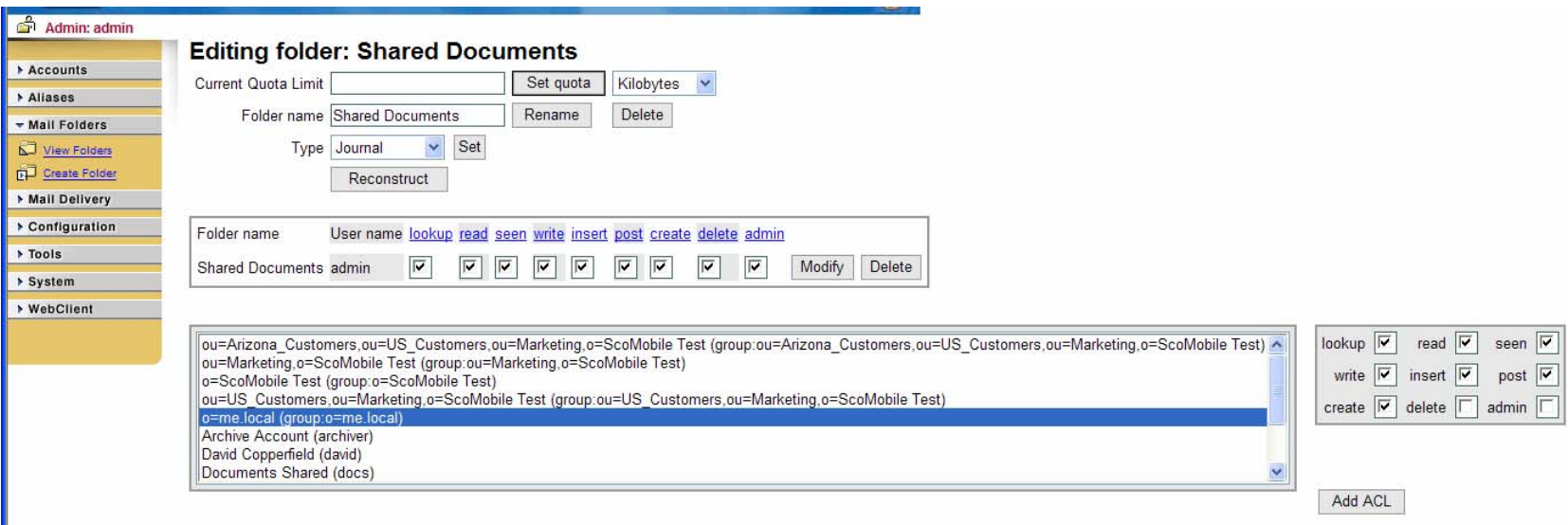

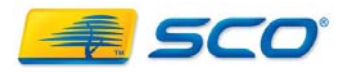

 $\blacksquare$ Add ACL's for the users you wish to be able to manage these folders

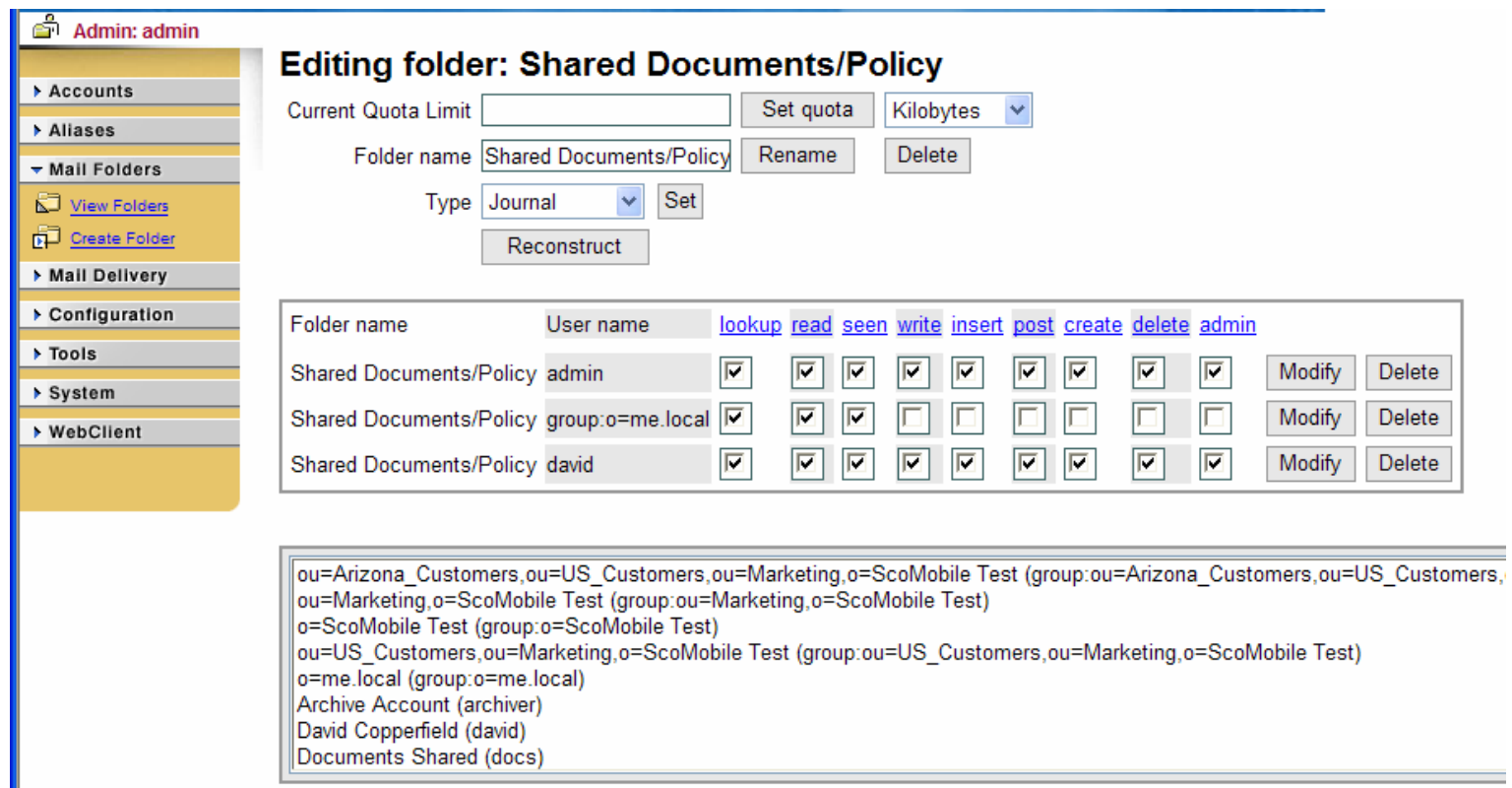

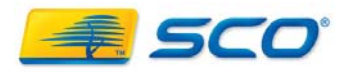

- $\mathcal{C}_{\mathcal{A}}$ To get docs in the doc share create delivery rules:
- $\mathcal{C}$ Login to the admin interface as user docs
- $\mathcal{C}$ Under Mail Filters click on "Create Mail Filter"
- $\mathcal{C}$  Check the box "Check next rule" if you have more than one filter
	- $\blacksquare$ In the Subject Field – put "Policy"
	- $\overline{\phantom{a}}$ Under actions/File To – put the folder you want the doc to go to
	- $\blacksquare$ Save the filter and add the next

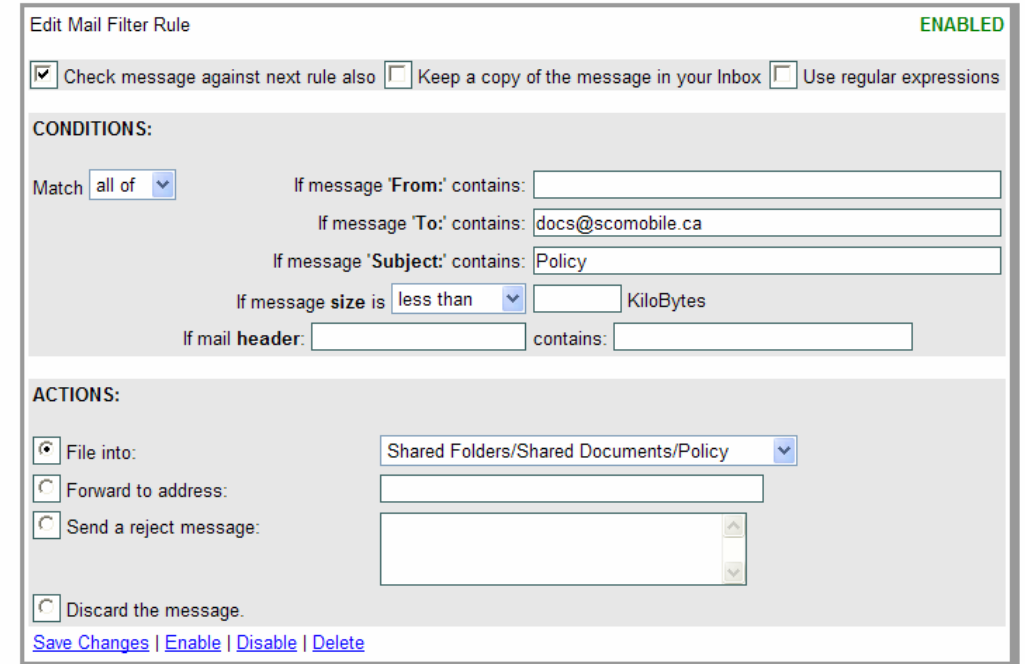

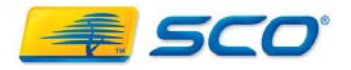

### **SCO TEC FORUM 2008**

 $\blacksquare$ Final delivery rules list

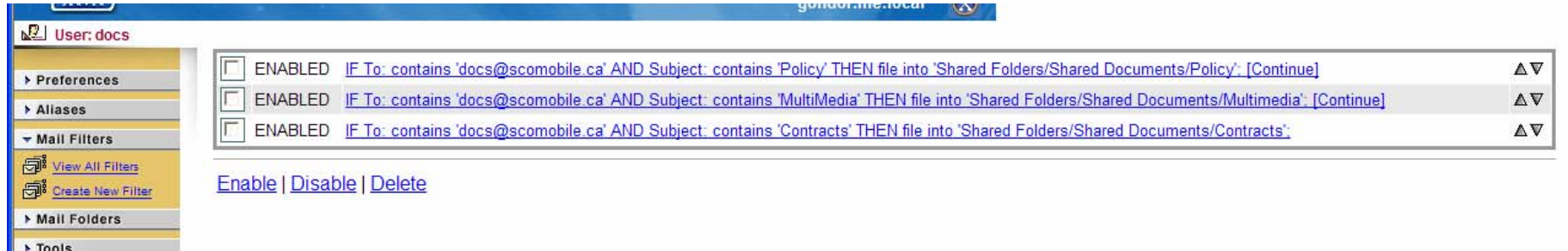

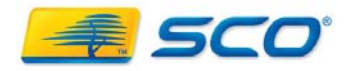

- $\mathcal{L}_{\mathcal{A}}$  To send docs to the docshare
- $\mathcal{L}_{\mathcal{A}}$ Create a new Journal Entry
- $\overline{\phantom{a}}$ Address it to docs
- $\mathcal{L}_{\mathcal{A}}$  In the subject put the keyword (Policy) and any other subject detail
- $\mathcal{L}_{\mathcal{A}}$ **If** In the body put a detailed description of the document
- $\mathcal{L}_{\mathcal{A}}$ Attach your file(s)
- $\mathcal{L}_{\mathcal{A}}$  Click send and the Journal entry with attachments will drop into the docshare folder Policy

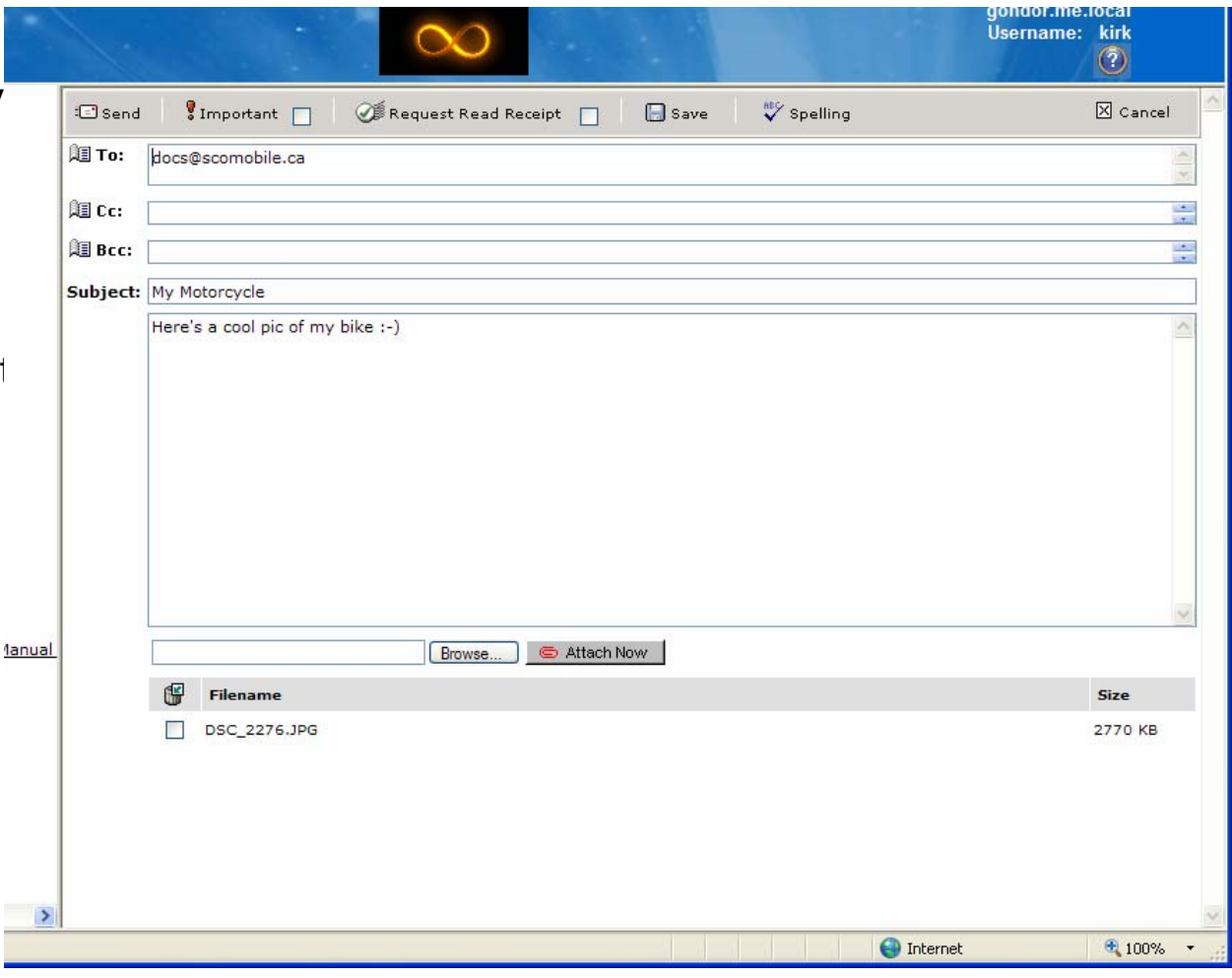

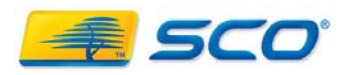

#### **SCO TEC FORUM 2008**

 $\mathcal{L}_{\mathcal{A}}$ Document will now show up in everyone's shared folders

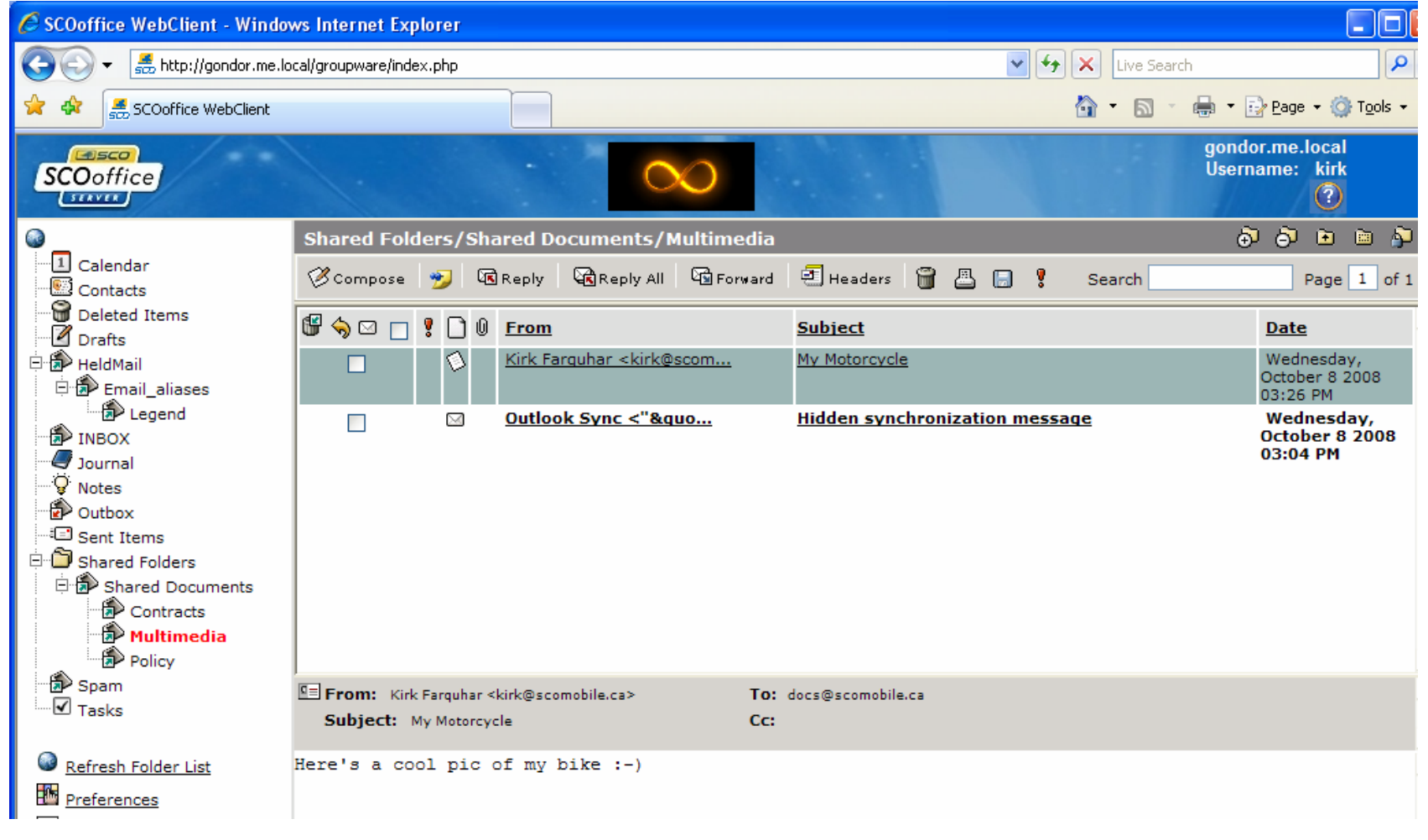

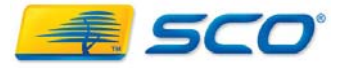

- $\mathcal{L}_{\mathcal{A}}$  Add a user for calendar mgmt, or use and existing user
	- ú, This will consume a license

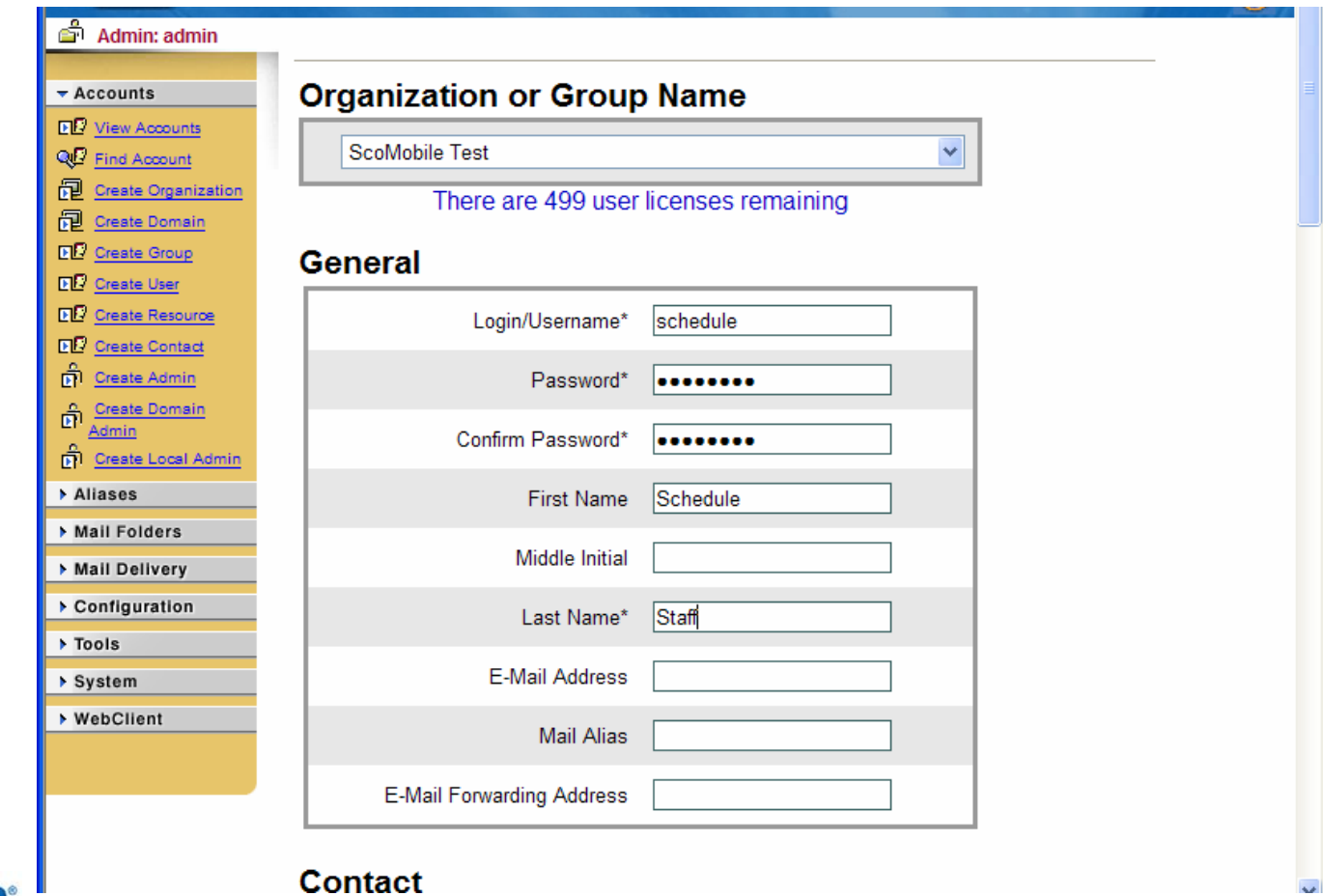

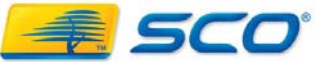

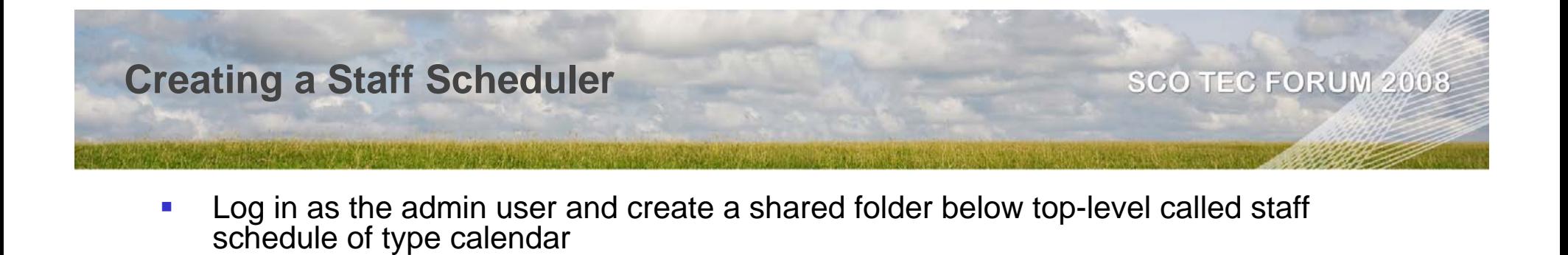

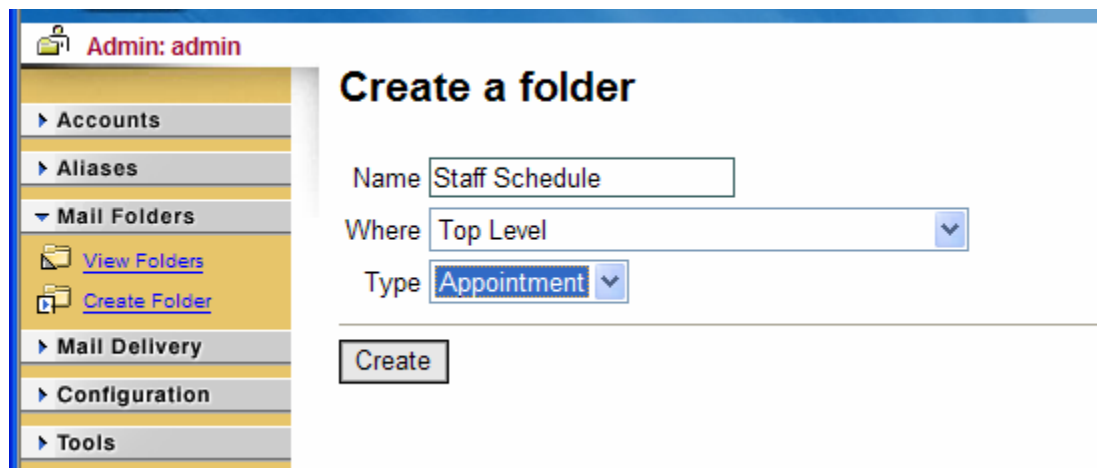

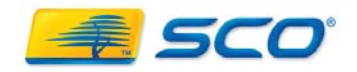

Give all users read access and give schedule user full access

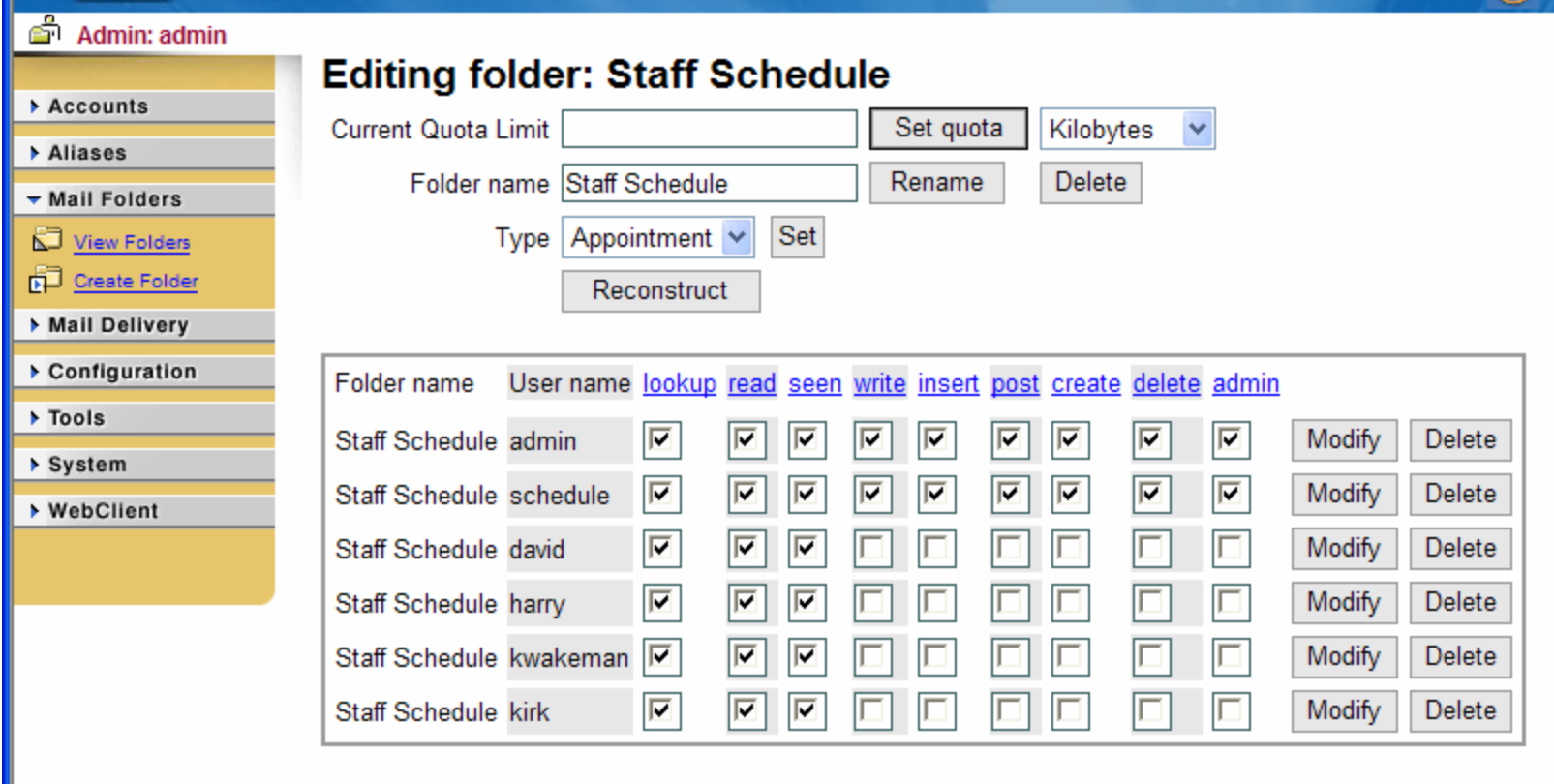

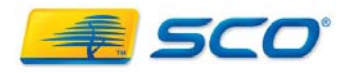

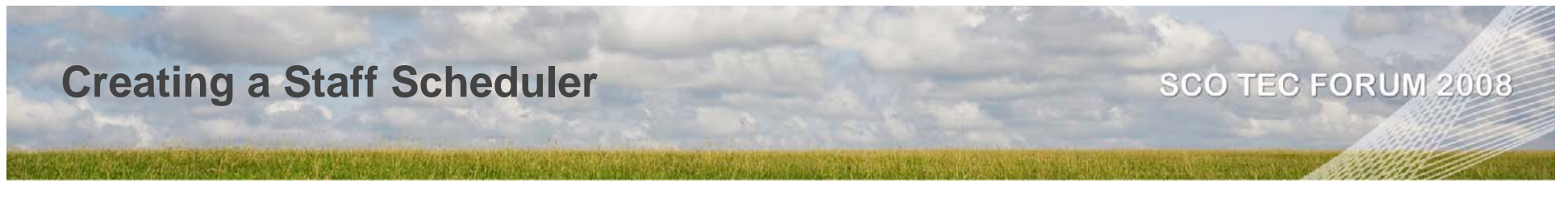

 $\blacksquare$ To set staff schedules, log in as the calendar manager and create a meeting request for the staff member with their schedule period

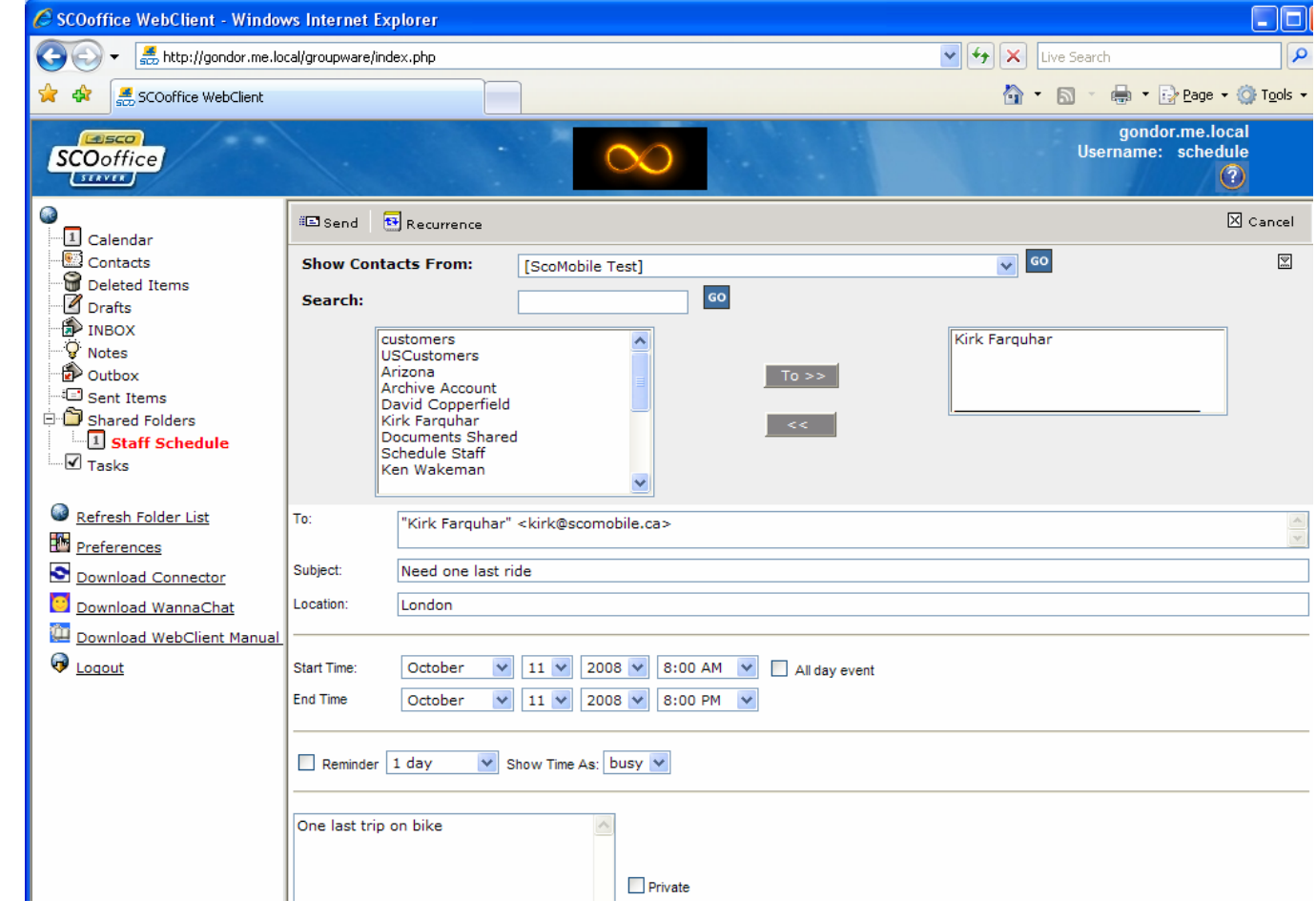

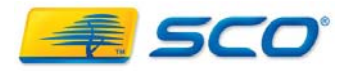

 $\overline{\phantom{a}}$ The staff member(s) will get a meeting request email

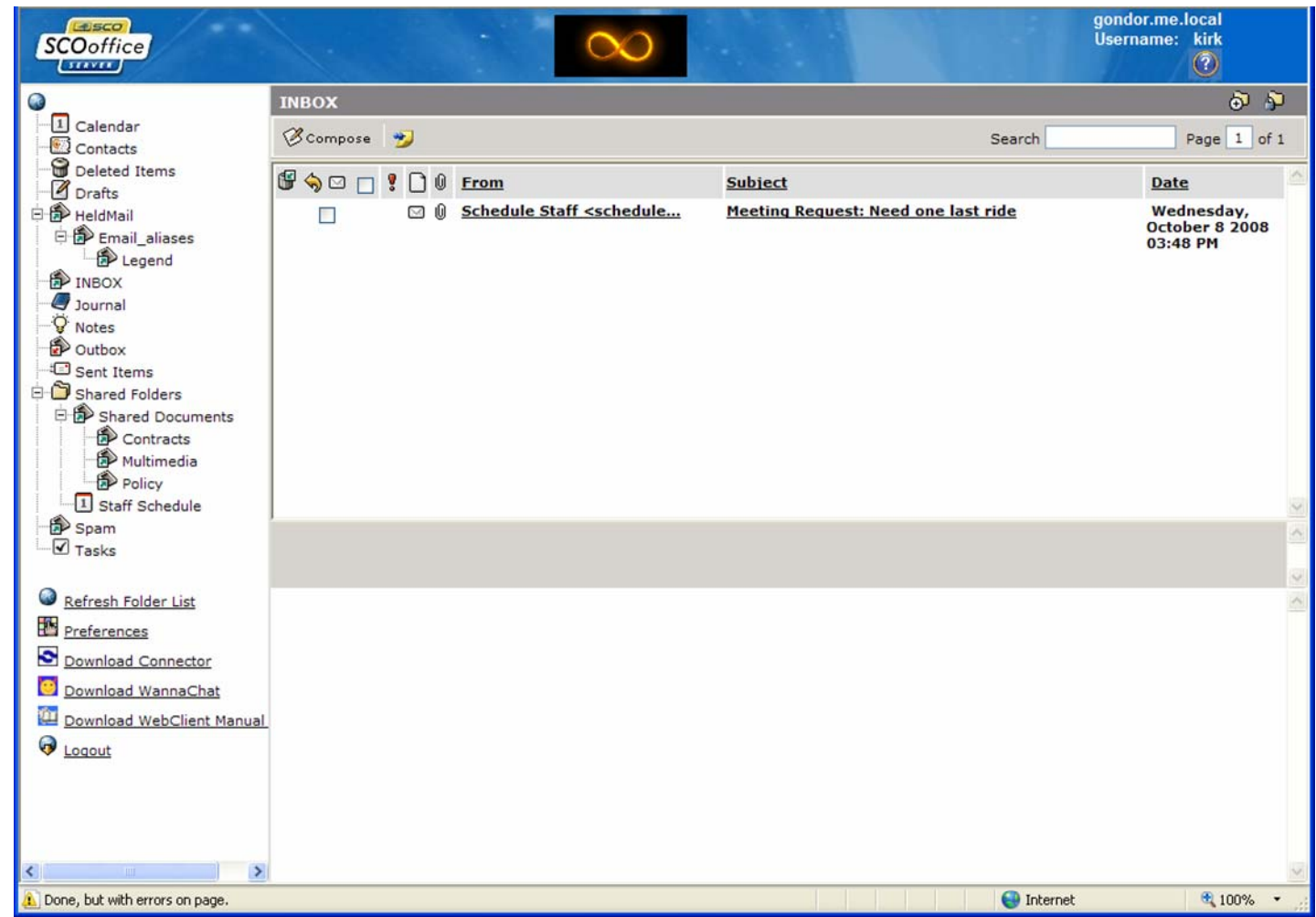

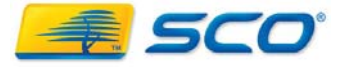

 $\mathcal{L}_{\mathcal{A}}$ **•** When the staff member accepts the meeting their calendar and the central calendar are updated

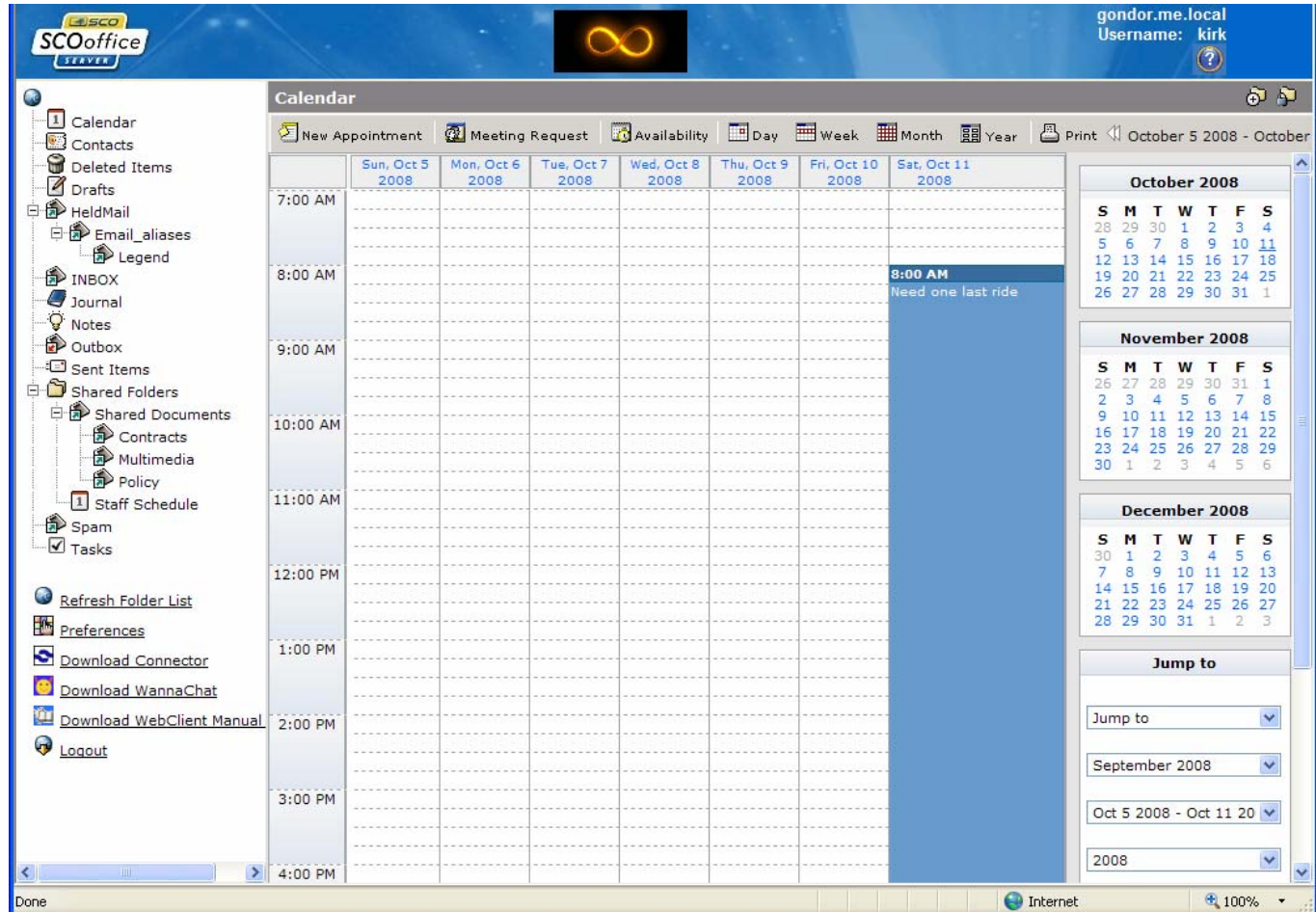

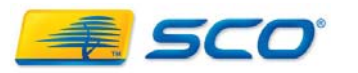

- $\mathcal{L}_{\mathcal{A}}$ To auto-schedule staff, create a rule
- $\mathcal{C}$  Note – the user will still receive the email request unless we check discard message. For this reason this should be the last rule

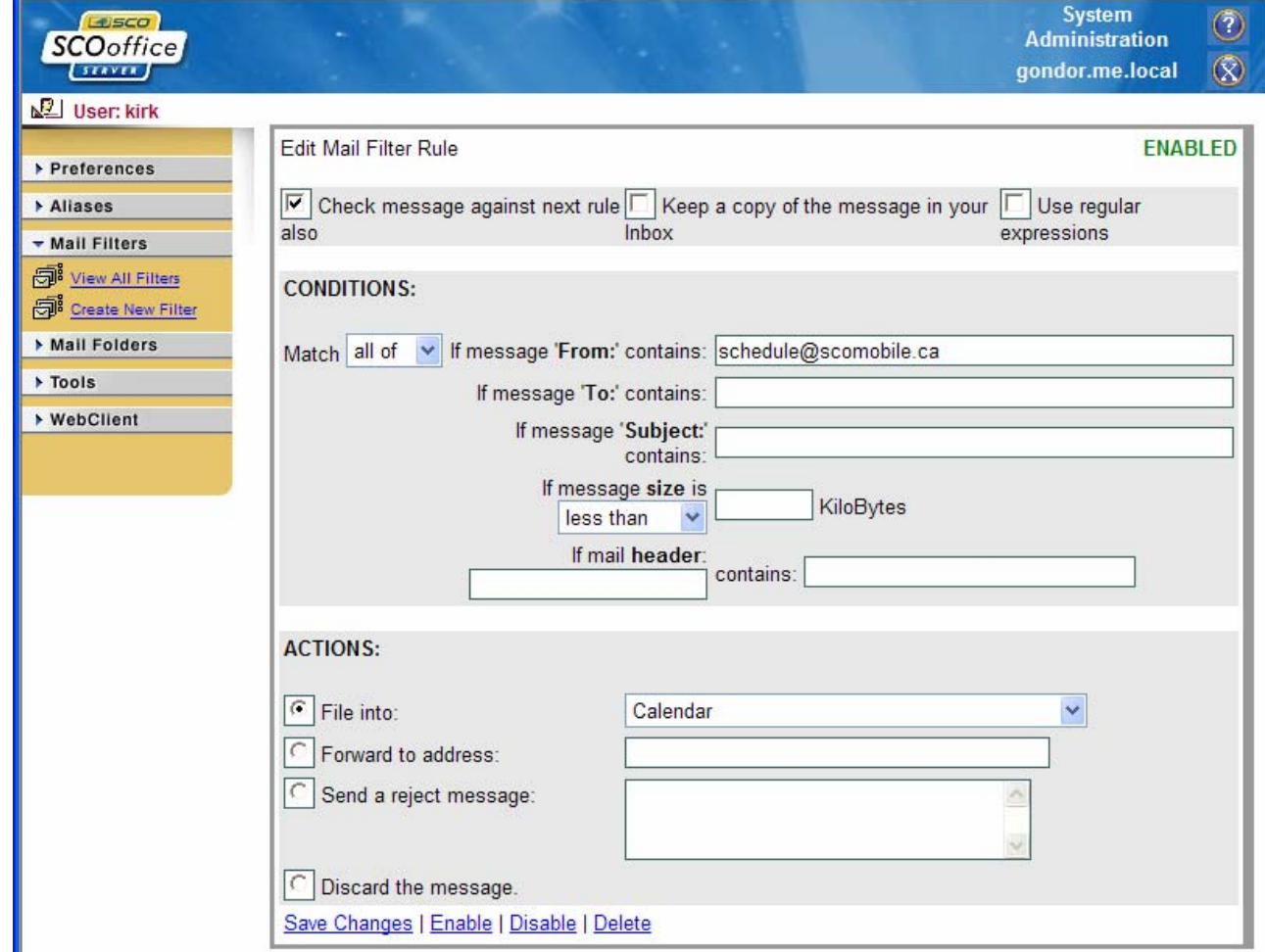

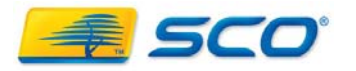

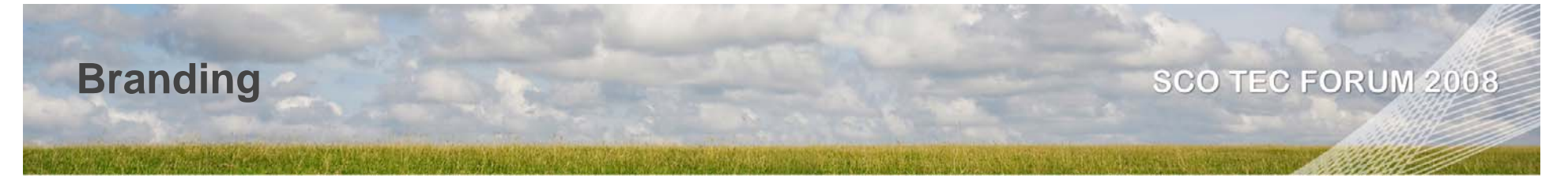

 $\mathcal{C}$  SCOoffice now provides for putting domain specific graphics on Web Client screens, as well as identifying what domain you have logged into, i.e. gondor.me.local

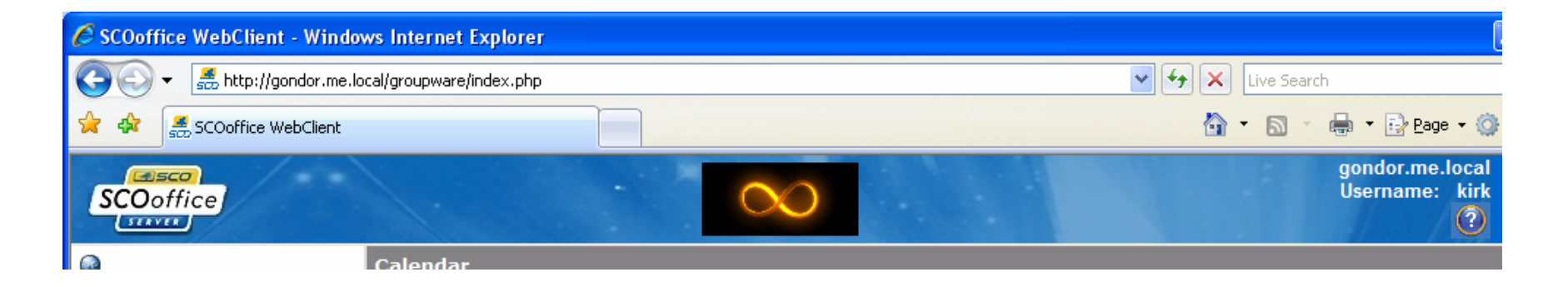

- $\mathcal{C}_{\mathcal{A}}$  This requires a jpg file in the folder /opt/insight/branding for each URL you connect to
	- L i.e. if I can connect to my server as mail.scomobile.ca and gondor.me.local, I need 2 jpg files
		- **gondor.me.local.jpg**
		- mail.scomobile.ca.jpg
	- L The jpg needs permissions of 644 and root:root
	- $\mathcal{L}_{\mathcal{A}}$ The jpg will display as "up to" 400x50 pixels

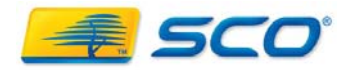

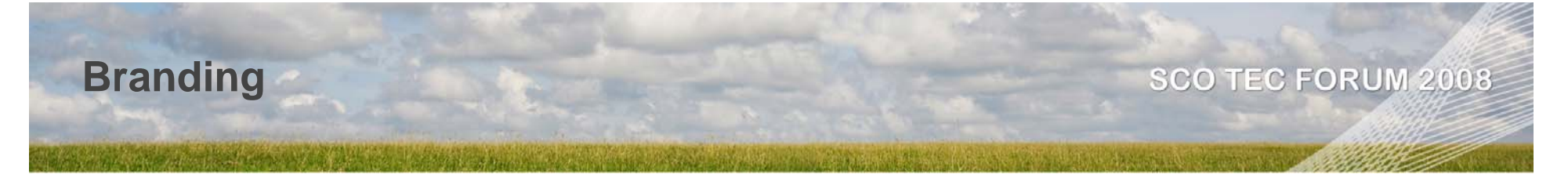

- $\mathcal{C}_{\mathcal{A}}$  Branding allows ISP's and other service provider to provide a different user interface for each client they host mail for
- $\mathcal{L}_{\mathcal{A}}$ It also allows you to emphasize whether you are connected to an internal or external interface to the web client.
- $\mathcal{L}_{\mathcal{A}}$ **The image data can be cached by the Apache Server, so after changing** you may need to restart the SCOoffice server

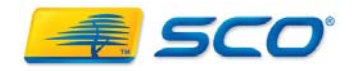

### **Customizing LDAP**

- $\mathcal{C}$ A number of the fields in the LDAP database can be used for other purposes as they have limited functionality otherwise
- $\mathcal{C}$ As an example, most people will not use the Telex Number field
- $\mathcal{L}_{\mathcal{A}}$ **This field could be retasked to hold any type of text**
- $\mathcal{L}_{\mathcal{A}}$  To do this we simply need to change the prompt in the Internationalization files
	- D. For English edit the file

/opt/insight/htdocs/is4web/locale/en\_US/LC\_MESSAGES/messages.po

 $\mathcal{L}_{\mathcal{A}}$ Change the lines

Msgid "Telex Number" Msgstr ""

 $\mathcal{L}_{\mathcal{A}}$ To

Msgid "Telex Number" Msgstr "Party"

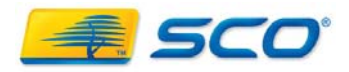

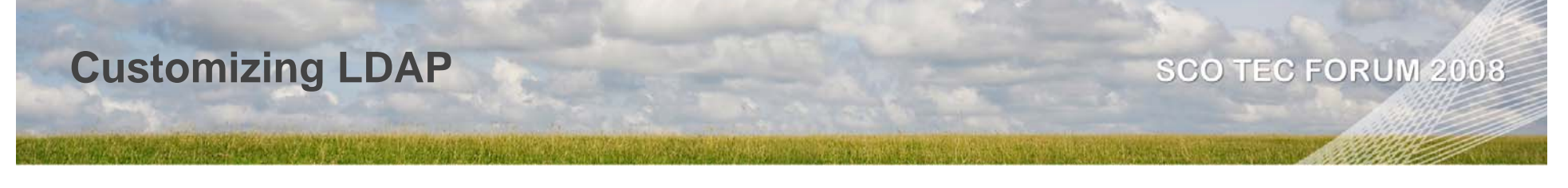

- $\mathcal{L}_{\mathcal{A}}$ Save the file
- $\mathcal{L}_{\mathcal{A}}$ Compile the revised file with

#### **/opt/insight/bin/msgfmt –o messages.mo messages.po**

- $\mathcal{L}_{\mathcal{A}}$ Restart the server )/etc/init.d/insightserver restart)
- $\mathcal{L}_{\mathcal{A}}$ The LDAP screen will now show the field for Telex Number as Party

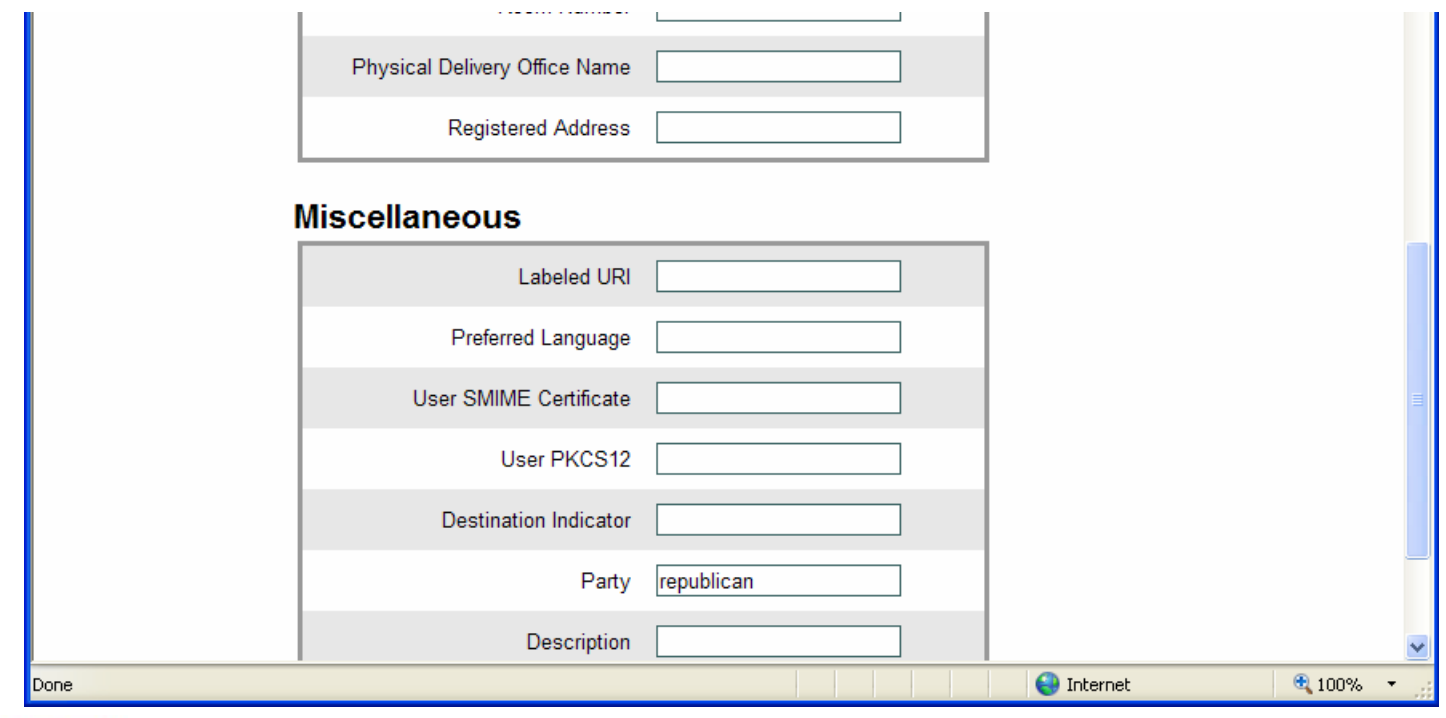

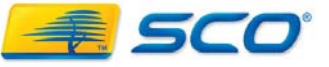

### **Accessing Jabber from the Outside World**

- $\mathcal{L}_{\mathcal{A}}$  Jabber needs the following ports to function:
	- П 389 – LDAP Port (389 is default)(Used for LDAP Authentication)
	- 686 LDAPS Port (686 is default)(Used for LDAPS Authentication)
	- 5222 Jabber Server Communication (plain text or secure via start-tls)
	- 5223 SSL Jabber Server Communication
	- 5269 S2S (Used to contact jabber users on other servers)
	- н 5347 – Router (Used to link up components)
- $\mathcal{L}_{\mathcal{A}}$  Some of the transports contain web interfaces. Their default ports are set to 12345, however it is recommended that they are changed. These ports will also need to be allowed into the firewall
- $\mathcal{L}_{\mathcal{A}}$ You should only need to open 5222 and 5223 on the firewall
- $\mathcal{L}_{\mathcal{A}}$ To modify ports see /opt/insight/etc/jabberd/\*.xml
- $\mathcal{L}_{\mathcal{A}}$  Note – on UW7 the install does not add these ports to /etc/services
	- L They must be added manually or other applications may usurp the ports

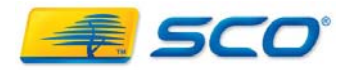

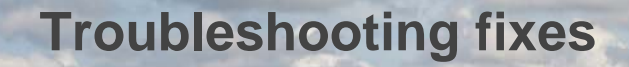

**Fix password aging Fix for permissions errors after a restore Blocking Spam Dealing with Spam Storms Performance Tuning**

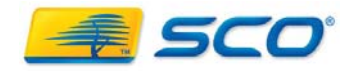

### **Fix password aging**

- $\mathcal{C}_{\mathcal{A}}$  When using enhanced Security on SCO Unix, the default password aging is 6 weeks
- $\mathcal{L}_{\mathcal{A}}$  The SCOoffice accounts are created with a random password during installation
- $\mathcal{L}_{\mathcal{A}}$  If SCOoffice is installed on a system with enhanced security, the daemon accounts will be blocked at 6 weeks, so services won't start correctly
- $\mathcal{L}_{\mathcal{A}}$ This can be addressed by running

**for user in amavis postfix apache jabber cyrus**

**do/opt/insight/etc/setpasswd.tcl \$user Done**

- П Each month
- П Or, put this in a cron routine  $\odot$

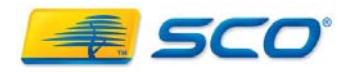

### **Fixing Permissions Errors**

- $\mathcal{L}_{\mathcal{A}}$ It is possible on a back-up restore to trash the permissions on the imap files
- $\mathcal{L}_{\mathcal{A}}$ If this happens, email will "disappear"
- $\mathcal{L}_{\mathcal{A}}$ To repair run the following script

cd /opt/insight/var/spool/imap chown –R cyrus:mail \* chmod –R 755 \* for x in [a-z] dochown –R cyrus:cyrus \$x chmod –R 700 \$x done

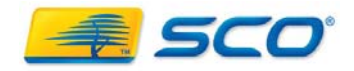

### **Blocking Spam – DNS Blacklists**

 $\mathcal{L}_{\mathcal{A}}$  Create a file called sender\_checks, under /opt/insight/etc/postfix/ and use the following example to craft your rules:

# This file must be "compiled" with "postmap"

# Using a domain name example.tld 554 Spam not tolerated here

# Maybe example2.tld is on a DNSbl, but we want to let their # email in anyway. example2.tld OK

# We get lots of spam from example3.tld, but we have somebody # there from which we do want to hear someuser@example3.tld OK example3.tld REJECT

 $\mathcal{L}_{\mathcal{A}}$  Save the file and compile it into a Postfix database like this: # /opt/insight/sbin/postmap /opt/insight/etc/postfix/sender\_checks

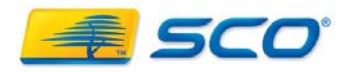

### **Blocking Spam – DNS Blacklisting**

- Log in to the server web interface as manager.
	- L Click Configuration->Services->Postfix, and scroll down to the UCE section.
	- Locate the option "smtpd\_recipient\_restrictions".
	- $\mathcal{L}_{\mathcal{A}}$  Add the following to the beginning of the comma separated list of values there:
		- check\_sender\_access hash:/opt/insight/etc/postfix/sender\_checks, (don't overlook the comma at the end)
	- L Update the configuration and restart Postfix. You'll need to recompile with postmap and restart Postfix anytime the list changes.
	- н You can also use regular expressions to block entire root-level domains. You may decide that your business has no legitimate reason to receive email from Russia or Taiwan. Create regular expression rules in a new file called sender\_checks\_regex:
		- /^.\*\.ru/ REJECT
			- /^.\*\.tw/ REJECT
	- Save it in /opt/insight/etc/postfix as above, but don't use postmap to compile it.
	- L Add it to the Postfix configuration as above, but use

"regexp:/opt/insight/etc/postfix/sender\_checks\_regex" instead.

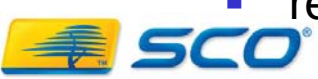

П

### **Blocking Spam – SpamAssassin Config**

## **SpamAssassin**

- Configured in /opt/insight/etc/mail/spamassassin/local.cf
- We already set the tag level for SpamAssassin in AmaVisd but,
	- **Period-Score** 5.0
- **Change the email's header message** 
	- rewrite\_header subject \*\*\*\*\*SPAM\*\*\*\*\*
- **Stick spam emails in a MIME attachment** 
	- report\_safe 1
- Use the Bayesian filter, and turn on auto-learning
	- use\_bayes 1
	- bayes\_auto\_learn 1
- Use RBL Lists
	- skip\_rbl\_checks 0
- **Choose languages & locales to support** 
	- **•** ok\_languages en fr
	- **ok\_locales** en fr

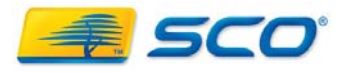

### **Blocking Spam - Razor**

- $\mathbb{R}^n$ Razor is a shared database of spam signatures
- $\mathcal{L}_{\mathcal{A}}$  To configure Razor:
	- П # /opt/insight/bin/razor-admin -home=/opt/insight/var/amavis/.razor create

# /opt/insight/bin/razor-admin -home=/opt/insight/var/amavis/.razor discover

# /opt/insight/bin/razor-admin -home=/opt/insight/var/amavis/.razor register -user postmaster@yourdomain.com

# cd /opt/insight/var/amavis

# chown amavis.amavis .razor/\*

Step 2 - Enable RazorChecks in SpamAssassin's local.cf Edit your "/opt/insight/etc/mail/spamassassin/local.cf" - Add "use\_razor2 1"

Step 3 - Restart Amavisd \* Restart Amavisd# /opt/insight/etc/rc/amavisd restart

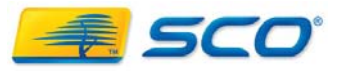

- $\mathbb{R}^n$ Cheat: http://www.rulesemporium.com/
- $\left\vert \cdot \right\rangle$  To modify spamassassin rules add new rules to ../etc/mail/spamassassin/local.cf
- $\mathcal{L}_{\mathcal{A}}$ You can add individual rules to ~/.spamassassin/userprefs
	- You must add the allow\_user\_rules option in local.cf to have spamd honour this
	- $\mathcal{L}_{\mathcal{A}}$  Also – this is a huge security risk if the user can log onto the Unix system

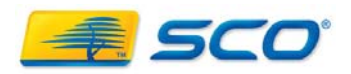

- $\mathcal{L}_{\mathcal{A}}$  Basic custom body rule
	- $\Box$  This rule will do a case sensitive search of the bodies for the phrase "test" and add .1 to the score
		- body LOCAL\_DEMONSTRATION\_RULE /test/
		- score LOCAL\_DEMONSTRATION\_RULE 0.1
		- describe LOCAL\_DEMONSTRATION\_RULE This is a simple test rule
	- П You can ignore word breaks by adding a \b tags
		- body LOCAL\_DEMONSTRATION\_RULE *Abtest\b/*
	- You can make it case insensitive with /i
		- body LOCAL\_DEMONSTRATION\_RULE *A*btest\b/i

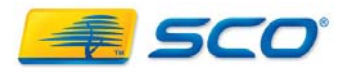

- $\sim$  Basic Header rules
	- П Test the email's subject
		- header LOCAL\_DEMONSTRATION\_SUBJECT Subject =~ /\btest\b/i
		- score LOCAL\_DEMONSTRATION\_SUBJECT 0.1
	- **Test the from address** 
		- header LOCAL\_DEMONSTRATION\_FROM From =~ /test\.com/i
		- score LOCAL\_DEMONSTRATION\_FROM 0.1
	- **This rule will look for web links to www.example.com/OrderViagra/** 
		- L uri LOCAL\_URI\_EXAMPLE /www.example.com\/OrderViagra\//
		- score LOCAL\_URI\_EXAMPLE 0.1
	- **this rule looks for a HTML comment claiming the message was "created"** with spamware 1.0":
		- **The Trawbody LOCAL\_RAWBODY\_EXAMPLE**  $\Lambda$ **<\-\-! created with spamware 1\.0**  $\left\langle -\right\rangle -\right\langle >\right/$
		- score LOCAL\_RAWBODY\_EXAMPLE 0.1

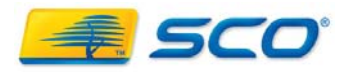

#### $\mathcal{L}_{\mathcal{A}}$ Meta Rules

- L The following example uses a boolean check and will add a negative score to emails from news@example.com containing the body text "Monthly Sales Figures"
	- header \_\_LOCAL\_FROM\_NEWS From ~= /news@example\.com/i
	- body \_\_LOCAL\_SALES\_FIGURES /\bMonthly Sales Figures\b/
	- meta LOCAL\_NEWS\_SALES\_FIGURES (\_\_LOCAL\_FROM\_NEWS && LOCAL SALES FIGURES)
	- score LOCAL\_NEWS\_SALES\_FIGURES -1.0
- Note that the two sub rules start with a double underscore
- $\overline{\phantom{a}}$  This meta rule will fire if 2 or more of the strings "test1" "test2" and "test3" are found anywhere in the body:
	- body \_\_LOCAL\_TEST1 /\btest1\b/
	- body \_\_LOCAL\_TEST2 /\btest2\b/
	- body \_\_LOCAL\_TEST3 /\btest3\b/
	- meta LOCAL\_MULTIPLE\_TESTS (( \_\_LOCAL\_TEST1 + \_\_LOCAL\_TEST2 +  $\angle$ LOCAL $\angle$ TEST3) > 1)
	- score LOCAL\_MULTIPLE\_TESTS 0.1

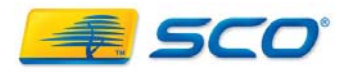
### **Blocking Spam – Spamassassin Rules**

- $\mathcal{C}_{\mathcal{A}}$ Note on scoring
- $\mathcal{C}$  Rules with no score get a score of 1.0
	- $\overline{\phantom{a}}$ Rules with a score of 0.0 are ignored
	- $\mathcal{L}_{\mathcal{A}}$ Rules starting with a double \_ are not scored and intended for a meta rule
	- $\mathcal{L}_{\mathcal{A}}$ Rules starting with T\_ are assumed to be tests and given a score of 0.1
- $\mathcal{C}$ You should be very careful about giving high score (>1.0) to custom rules until you are sure they won't trash real mail

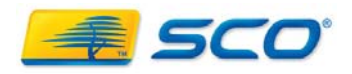

# **Blocking Spam – Spamassassin Rules**

- $\mathcal{L}_{\mathcal{A}}$  Checking your rules
	- $\overline{\phantom{a}}$  To check your rule syntax for errors, run the command line version with the -- lint option.
	- $\mathcal{L}_{\mathcal{A}}$  Look for syntax errors complaints and other messages of the sort in the output:
		- spamassassin --lint
	- **\*** \*ALWAYS\* lint your rules.
	- For more output for analysis run in debug mode
		- spamassassin --lint -D

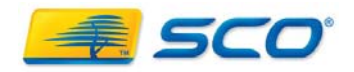

# **Blocking Spam – Spamassassin Rules**

**SCO TEC FORUM 2008** 

- $\mathbb{R}^3$ Blocking Mail for unknown users
- $\mathbb{R}^3$  Edit /opt/insight/etc/postfix/main.cf
	- $\mathcal{L}_{\mathcal{A}}$ Change

н

- П local\_recipient\_maps <sup>=</sup>
	- **to** the state of the state  $\sim$
- П local\_recipient\_maps = \$alias\_maps ldap:/opt/insight/etc/postfix/ldapsource.cf
- $\mathcal{L}_{\mathcal{A}}$  Restart the Postfix process for the changes to take affect -
	- **•** /opt/insight/etc/rc/postfix restart
	- $\mathcal{L}_{\mathcal{A}}$  NOTE: this change must also be reflected in the xml file: /opt/insight/htdocs/is4web/xml/config.xml

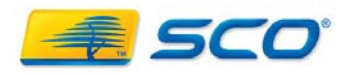

# **Miscellaneous Configuration Changes**

- $\mathcal{L}_{\mathcal{A}}$  Listening on another port
	- $\mathcal{L}_{\mathcal{A}}$  Edit /opt/insight/etc/services and add lines
		- smtp2 2025/tcp mail2 smtp2 2025/udp mail2
	- $\mathcal{L}_{\mathcal{A}}$  Edit /opt/insight/etc/postfix/master.cf and locate the following line smtp inet 25 - 25 - - smtpd Add a line below that like the following: smtp2 inet 2025 - 2025 - - smtpd Save and exit the file.
	- **Restart Postfix**

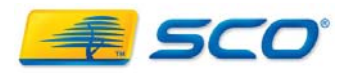

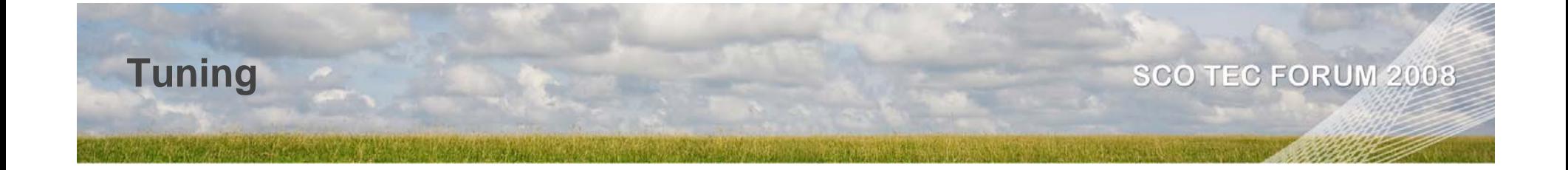

- F Increasing Mail Throughput
	- П In postfix admin change local destination concurrency limit from 5 to 15, click on restart
	- Edit /opt/insight/etc/cyrus.conf and change maxchild from 10 to 30
	- Reastart cyrus with /opt/insight/etc/rc/cyrus restart
- k. Speed error handling
	- П When the error count reaches \$smtpd\_soft\_error\_limit (default: 10), the Postfix **smtpd(8)** server delays all non-error and error responses by \$smtpd\_error\_sleep\_time seconds (default: 1 second).
	- When the error count reaches \$smtpd\_hard\_error\_limit (default: 20) the Postfix smtpd(8) server breaks the connection.
	- Edit /opt/insight/etc/postfix/main.cf
- **Turn off error tar-pitting** 
	- П Modify smtpd\_error\_sleeptime=0 to kill erro reporting delays & free processes

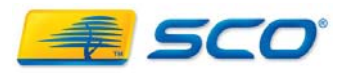

# **Tuning**

- $\mathbb{R}^n$  General queue tuning
	- ш Use /opt/insight/sbin/qshape to look at queue stats
	- Ē. Go to www.postfix.org/QSHAPE\_README.html for help on interpreting results.
- $\mathcal{C}$  Dealing with failed delivery retries (main.cf parameters)
	- П queue run delay (default: 300s)
		- How often the queue manager scans the queue for deferred mail. Should be <= minimal\_backoff\_time
	- I. minimal backoff time (default: 300s)
		- The minimal amount of time a message won't be looked at, and the minimal amount of time to stay away from a "dead" destination.
	- E maximal backoff time (default: 4000 seconds)
		- The maximal amount of time a message won't be looked at after a delivery failure.
	- $\overline{\phantom{a}}$ maximal queue lifetime (default: 5 days)
		- How long a message stays in the queue before it is sent back as undeliverable. Specify 0 for mail that should be returned immediately after the first unsuccessful delivery attempt.
	- ш bounce queue lifetime (default: 5 days)
		- How long a MAILER-DAEMON undeliverable message stays in the queue before it is considered undeliverable. Specify 0 for mail that should be tried only once.
	- П qmgr\_message\_recipient\_limit (default: 20000)
		- **The size of many in-memory queue manager data structures. Among others, this parameter limits the** size of the short-term, in-memory list of "dead" destinations. Destinations that don't fit the list are not added.
	- ш qmgr\_message\_active\_limit (default: 20000)
		- **Maximum number of messages in the active queue**
	- $\Box$  smtp\_client\_message\_rate\_limit (default: unlimited)
		- Maximum number of message delivery requests per client in anvil\_rate\_time\_limit (default: 60)

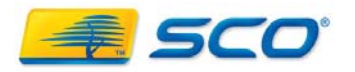

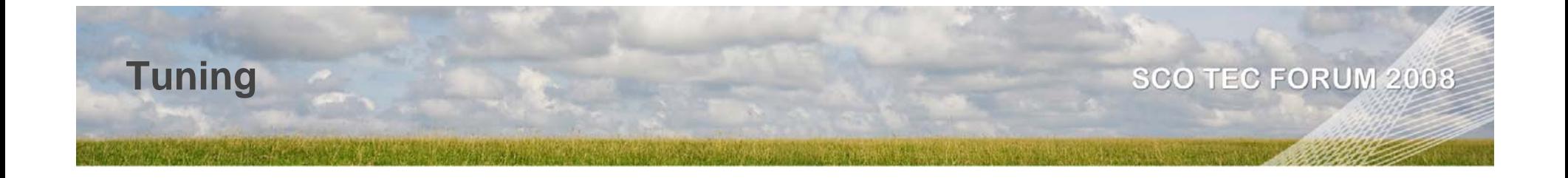

- $\mathcal{L}_{\mathcal{A}}$  Changing process limits
	- Edit /opt/insight/etc/postfix/main.cf
	- $\mathcal{L}_{\mathcal{A}}$  The default\_process\_limit variable controls the number of simultaneous processes of each type can be spawned i.e. smtp clients, smtp servers etc
	- **The default is 100 of each**
	- $\mathcal{L}_{\mathcal{A}}$  If you run out of file descriptors (max is hard-coded at 1024) you may need to lower the default\_process\_limit
		- This will be shown by "file table full" errors in the logs

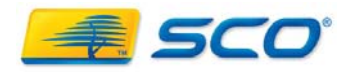

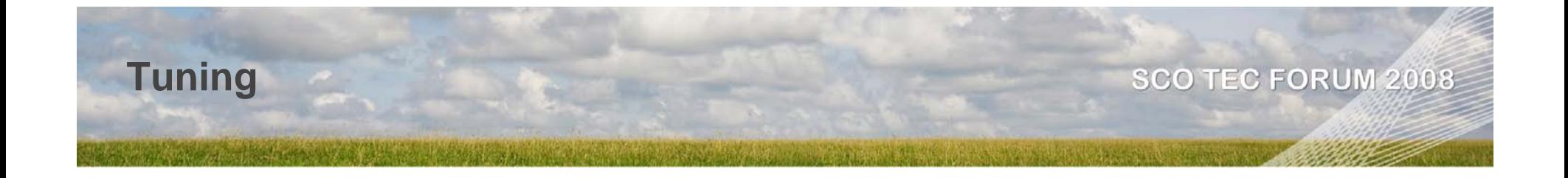

- $\mathcal{L}_{\mathcal{A}}$  Delivery Concurrency (main.cf)
	- $\mathcal{L}_{\mathcal{A}}$  initial\_destination\_concurrency – no. of messages initially sent to a site on first connection – default 2
	- default\_destination\_concurrency\_limit- maximum concurrent messages to one site. Default 20
	- $\mathcal{L}_{\mathcal{A}}$  local\_destination\_concurrency\_limit – no. of concurrent deliveries to 1 mailbox. Default 2. Keep this low
	- smtp\_destination\_concurrency\_limit maximum number of parallel smtp connections. Defaults to default\_destination\_concurrency\_limit
		- Only raise this for specific transports i.e. gateways

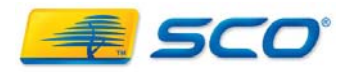

- $\mathcal{C}$  Spam storms occur because whether from an internal spam-bot or external attack, the server typically ends up with thousands of undeliverable emails and DNR's
- $\mathcal{L}_{\mathcal{A}}$  These messages are stored for re-delivery attempts in /opt/insight/var/spool/postfix/deferred
	- directories (0,1,2,3,4,5,6,7,8,9,A,B,C,D,E)
- П So what is happening:
	- L New mail is collecting in the active queue, but dead mail is filling the deferred queue
	- П When postfix can't deliver a message because something about the message seems bad (i.e. the address doesn't exist) it moves the message to deferred and gives it a future timestamp equal to "now"-"time message arrived". This will always  $be \geq$  minimal backoff time and  $\leq$  maximal backoff time
		- This causes retry intervals to grow exponentially until maximum\_queue\_lifetime is reached
	- $\mathcal{C}$  When postfix can't deliver a message because something about the receiving system is wrong (Server down, rejects connection etc) defers the message as above but also puts the destination in the dead list.
	- $\mathcal{C}$  The queue manager will scan the deferred queue for available messages and add them to the active queue, and attempt to deliver the active queue
	- $\mathcal{L}_{\mathcal{A}}$  As the combination of undeliverable mail plus new mail grows, the deferred traffic overwhelms the new/legitimate traffic, and the system grinds to a halt

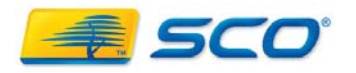

- $\mathcal{C}$ How can we fix this?
- н Brute Force Approach
	- П Turn off all inbound access at the firewall
	- $\overline{\phantom{a}}$ Shut down users client access
	- $\blacksquare$ Move all of the deferred mail to a different directory tree
	- $\blacksquare$ Set maximum queue lifetime to 0, which causes all mail to only get one try before being flagged as undeliverable
	- $\overline{\phantom{a}}$ Set bounce\_queue\_lifetime to a very short time like 60m so DNR's don't stack up
	- $\blacksquare$ Reduce the minimal backoff time, queue run\_delay and maximal backoff time to force postfix to cycle through the queue as quickly as possible and clean up mail
	- $\overline{\phantom{a}}$ Find the culprit and kill it  $\odot$
	- $\mathcal{L}_{\mathcal{A}}$ When the queues clear, undo the above in reverse order, except deferred messages.
	- ш This may still require several hours to clear up the active queue
- $\mathcal{C}$  Impact of this approach
	- ш It assumes most of the mail in the deferred queue was undeliverable or DNR's
	- П Some legitimate mail may be buried in those deferred queue messages that were moved
	- П We can always grep for those later and move the messages back to the real deferred queue
- $\mathcal{C}$  Gentle Approach
	- П All of the above, but don't move deferred files
	- $\blacksquare$ This may require days to clear.
	- П I have seen well in excess of 1 million messages in deferred

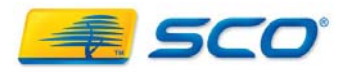

- $\mathcal{L}_{\mathcal{A}}$  Recognizing & Throttling spambots
	- $\mathbb{R}^2$  A spambot will typically be found on a Windows workstation, and more often now, Linux workstations
	- $\mathcal{L}_{\mathcal{A}}$  Users will often not know they have picked one up, but will often notice a substantial performance degradation
	- $\mathcal{L}_{\mathcal{A}}$  If you have a switch, there will be a lot of traffic from the workstation, even when its idle
	- $\mathcal{L}_{\mathcal{A}}$ Smart spambots only run at night and on the weekend – or if the machine is idle
	- $\mathcal{L}_{\mathcal{A}}$  If your known contacts are receiving spam to their address from your server, you may have a directory harvesting spambot
	- $\mathcal{C}$  If other sites are complaining about random addresses from your site, its likely a dictionary attack or you are relaying at the server
	- $\mathcal{L}_{\mathcal{A}}$ You can throttle internal traffic by setting smtp client message rate limit to be very low i.e. 2 messages per minute. This will impact prolific emailers  $\odot$
	- $\mathcal{C}$  Turn on smtpd\_helo\_required. This will block most spambots, but will also block mis-configured mail servers

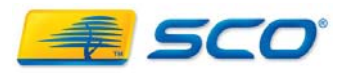

- $\mathcal{C}$  Throttling suspected outside spam
	- $\overline{\phantom{a}}$  Turn on smtpd\_helo\_required. This will block most spambots, but will also block mis-configured mail servers
	- $\overline{\phantom{a}}$ Turn on strict rfc821 envelopes. This will do the same but block even more legitimate mail
	- $\overline{\phantom{a}}$ Set smtpd client connection count limit really low (default is 50 set to 5). This will restrict volume senders, but shouldn't impact legitimate traffic
	- $\mathcal{L}_{\mathcal{A}}$ Set smtpd client connection rate limit really low (default is 0 set to 5). This will restrict volume senders, but shouldn't impact legitimate traffic. Does anyone really send you more than 5 messages a minute?
	- $\mathcal{L}_{\mathcal{A}}$ Set reject unknown client hostname. This will block legitimate mail from any site with messed up DNS or a relay server

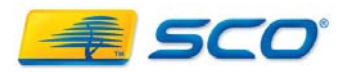

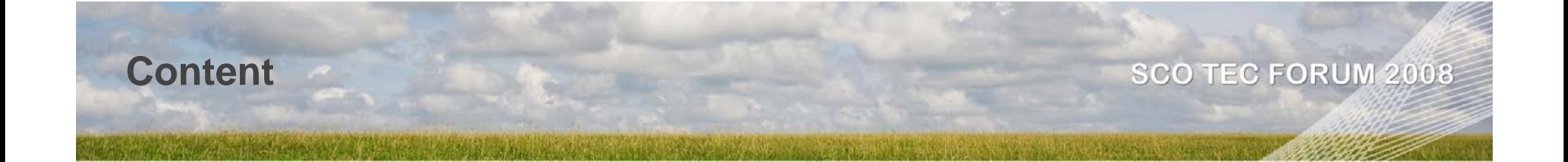

# **Questions**

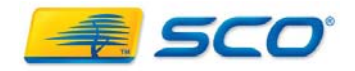